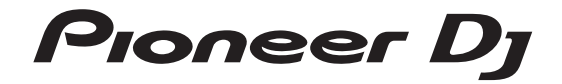

## **XDJ-RR SISTEMA DJ TODO EN UNO ALL-IN-ONE DJ SYSTEM**

## **pioneerdj.com/support/ rekordbox.com/**

For FAQs and other support information for this product, visit the above site. Para consultar las preguntas más frecuentes y otras informaciones de asistencia para este producto, visite el sitio indicado anteriormente.

Operating Instructions (Quick Start Guide) Manual de instrucciones (Guía de inicio rápido)

### **CAUTION**

TO PREVENT THE RISK OF ELECTRIC SHOCK, DO NOT REMOVE COVER (OR BACK). NO USER-SERVICEABLE PARTS INSIDE. REFER SERVICING TO QUALIFIED SERVICE PERSONNEL. **D3-4-2-1-1\_B1\_En**

### **WARNING**

This equipment is not waterproof. To prevent a fire or shock hazard, do not place any container filled with liquid near this equipment (such as a vase or flower pot) or expose it to dripping, splashing, rain or moisture.

**D3-4-2-1-3\_A1\_En**

### **WARNING**

To prevent a fire hazard, do not place any naked flame sources (such as a lighted candle) on the equipment. **D3-4-2-1-7a\_A1\_En**

### **Operating Environment**

Operating environment temperature and humidity: +5 °C to +35 °C (+41 °F to +95 °F); less than 85 %RH (cooling vents not blocked)

Do not install this unit in a poorly ventilated area, or in locations exposed to high humidity or direct sunlight (or strong artificial light).

**D3-4-2-1-7c\*\_A2\_En**

### **CAUTION**

This product is evaluated in moderate and tropical climate condition.

**D3-8-2-1-7a\_A1\_En**

The  $\circ$  switch on this unit will not completely shut off all power from the AC outlet. Since the power cord serves as the main disconnect device for the unit, you will need to unplug it from the AC outlet to shut down all power. Therefore, make sure the unit has been installed so that the power cord can be easily unplugged from the AC outlet in case of an accident. To avoid fire hazard, the power cord should also be unplugged from the AC outlet when left unused for a long period of time (for example, when on vacation). **D3-4-2-2-2a\*\_A1\_En**

**Recording equipment and copyright:** Recording equipment should be used only for lawful copying and you are advised to check carefully what is lawful copying in the country in which you are making a copy. Copying of copyright material such as films or music is unlawful unless permitted by a legal exception or consented to by the rightowners. **K018\_A1\_En**

When using this product, confirm the safety information shown on the bottom of the unit. **D3-4-2-2-4\_B1\_En**

This product is for general household purposes. Any failure due to use for other than household purposes (such as long-term use for business purposes in a restaurant or use in a car or ship) and which requires repair will be charged for even during the warranty period.

**K041\_A1\_En**

### **POWER-CORD CAUTION**

Handle the power cord by the plug. Do not pull out the plug by tugging the cord and never touch the power cord when your hands are wet as this could cause a short circuit or electric shock. Do not place the unit, a piece of furniture, etc., on the power cord, or pinch the cord. Never make a knot in the cord or tie it with other cords. The power cords should be routed such that they are not likely to be stepped on. A damaged power cord can cause a fire or give you an electrical shock. Check the power cord once in a while. When you find it damaged, ask your nearest service center or your dealer for a replacement.

#### **S002\*\_A1\_En**

The graphical symbol  $\sim$  placed on the product means alternating current. The graphical symbol  $=$  placed on the product means direct current. The graphical symbol  $\Box$  placed on the product **CAUTION D3-8-2-4 A1 Entry CAUTION D3-8-2-4 A1 Entry CAUTION** 

**VENTILATION CAUTION**

When installing this unit, make sure to leave space around the unit for ventilation to improve heat radiation (at least 5 cm at rear, and 5 cm at each side).

**D3-4-2-1-7d\*\_A1\_En**

**2 En**

### **NOTE:**

This equipment has been tested and found to comply with the limits for a Class B digital device, pursuant to Part 15 of the FCC Rules. These limits are designed to provide reasonable protection against harmful interference in a residential installation. This equipment generates, uses, and can radiate radio frequency energy and, if not installed and used in accordance with the instructions, may cause harmful interference to radio communications. However, there is no guarantee that interference will not occur in a particular installation. If this equipment does cause harmful interference to radio or television reception, which can be determined by turning the equipment off and on, the user is encouraged to try to correct the interference by one or more of the following measures:

- Reorient or relocate the receiving antenna.
- Increase the separation between the equipment and receiver.
- Connect the equipment into an outlet on a circuit different from that to which the receiver is connected.
- Consult the dealer or an experienced radio/TV technician for help.

**D8-10-1-2\_A1\_En**

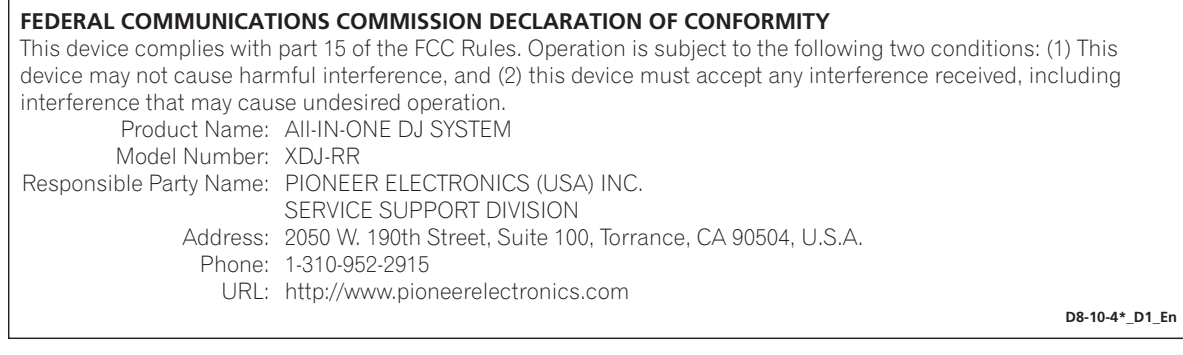

### **Information to User**

Alterations or modifications carried out without appropriate authorization may invalidate the user's right to operate the equipment.

**D8-10-2\_A1\_En**

**En 3**

## **Contents**

### **How to read this manual**

! Thank you for purchasing this Pioneer DJ product. This manual briefly describes the names of the parts of this unit, how to connect this unit with external devices, and how to operate this unit.

For more information on how to use this unit, refer to the Operating Instructions that is available on the Pioneer DJ website. The warranty on the last page of this manual. Be careful not to lose it.

! The specifications described in this manual and the design and specifications of the hardware may be modified without notice for product improvement and may differ from the descriptions in this manual.

## **Before start**

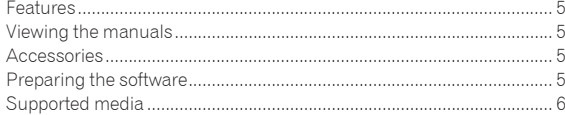

## **Part names**

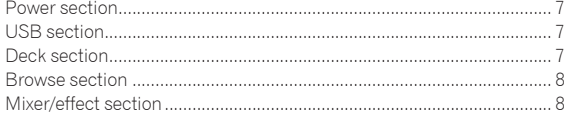

### **Connections**

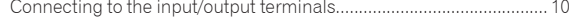

## **Operation**

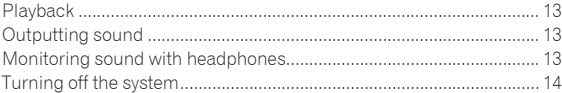

### **Additional information**

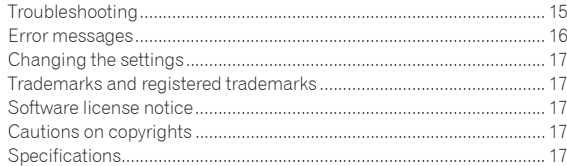

## Before start

## Features

This unit is an integrated DJ player/DJ mixer system equipped with Pioneer DJ CDJ and DJM series technology, a global standard in club equipment. You can enjoy full-scale DJ performances using tracks stored on USB devices, computers, or mobile devices.

## Viewing the manuals

## Viewing the Operating Instructions for this unit

. . . . . . . . . . . . . . . . . .

**1 Launch a web browser on a computer and access the following Pioneer DJ site.** pioneerdj.com

- **2 Click [Support].**
- **3 Click [FIND TUTORIAL & MANUALS].**
- **4 Click [XDJ-RR] in the [CONTROLLER] category.**

## **5 Click the desired language from the Operating Instructions list.**

Download the manual as necessary.

## Viewing the rekordbox introduction

In rekordbox introduction, you'll find information on rekordbox including how to set it up.

### **1 Launch a web browser on the computer and access the site below.**

rekordbox.com/manual

**2 Click the required language of the rekordbox introduction.**

## **Accessories**

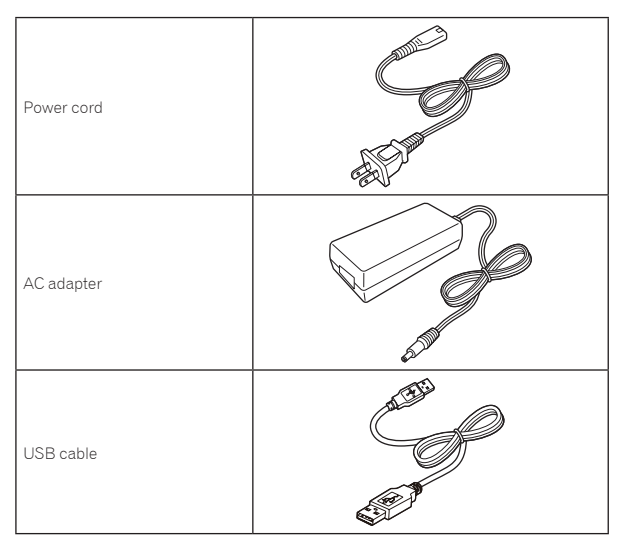

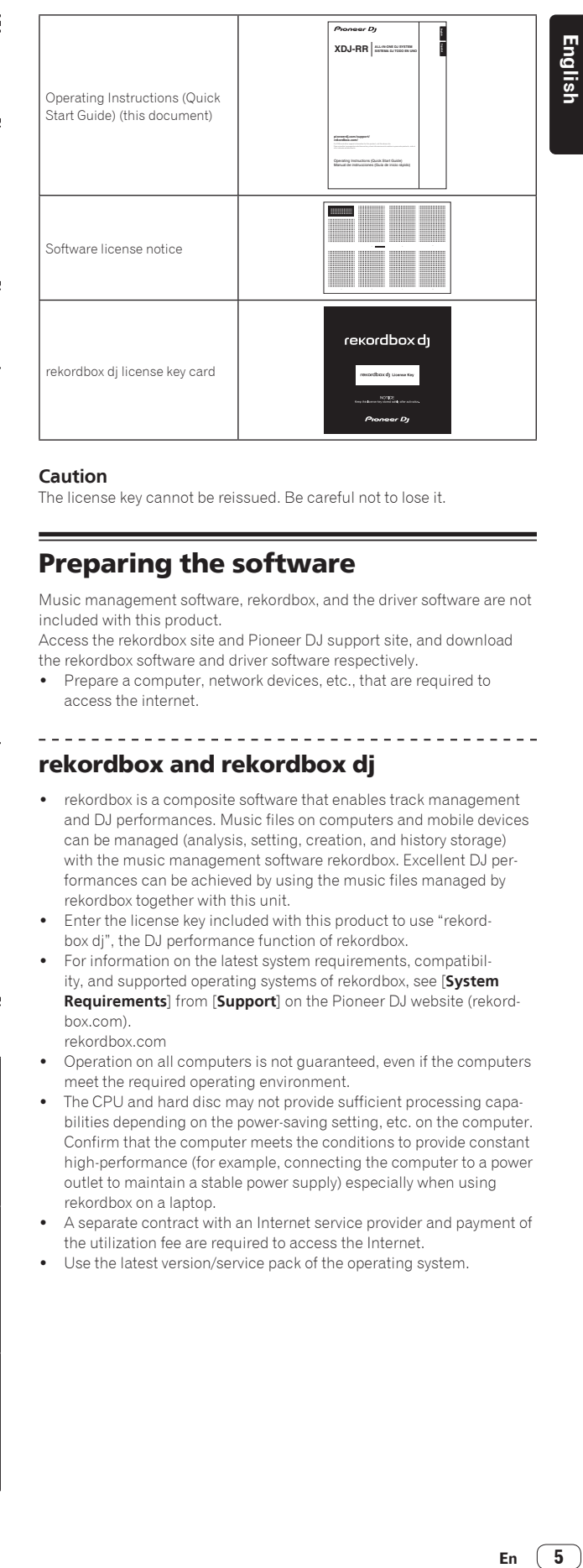

### **Caution**

The license key cannot be reissued. Be careful not to lose it.

## Preparing the software

Music management software, rekordbox, and the driver software are not included with this product.

Access the rekordbox site and Pioneer DJ support site, and download the rekordbox software and driver software respectively.

! Prepare a computer, network devices, etc., that are required to access the internet.

## rekordbox and rekordbox dj

- rekordbox is a composite software that enables track management and DJ performances. Music files on computers and mobile devices can be managed (analysis, setting, creation, and history storage) with the music management software rekordbox. Excellent DJ performances can be achieved by using the music files managed by rekordbox together with this unit.
- Enter the license key included with this product to use "rekordbox dj", the DJ performance function of rekordbox.
- ! For information on the latest system requirements, compatibility, and supported operating systems of rekordbox, see [**System Requirements**] from [**Support**] on the Pioneer DJ website (rekordbox.com). rekordbox.com
- Operation on all computers is not guaranteed, even if the computers meet the required operating environment.
- The CPU and hard disc may not provide sufficient processing capabilities depending on the power-saving setting, etc. on the computer. Confirm that the computer meets the conditions to provide constant high-performance (for example, connecting the computer to a power outlet to maintain a stable power supply) especially when using rekordbox on a laptop.
- A separate contract with an Internet service provider and payment of the utilization fee are required to access the Internet.
- Use the latest version/service pack of the operating system.

En  $\boxed{5}$ 

### Obtaining the rekordbox software

### **1 Launch a web browser on the computer and access the rekordbox.com site below.**

rekordbox.com

### **2 Click [Download] in the [Download] menu of**

**"rekordbox.com".** The rekordbox download page is displayed.

#### **3 Click the download banner.**

Downloading of rekordbox starts.

### Installation (for Mac)

Do not connect this unit to a computer until installation and initial setup have been completed.

- Close all the applications running on the computer before installing the software.
- **1 Unzip the downloaded rekordbox software file.**

### **2 Double-click the rekordbox software to launch the installer.**

### **3 Read the license agreement, and select [Agree] if you agree to the terms.**

Proceed by following the instructions on the screen.

If you do not agree to the contents of the license agreement, click [**Disagree**] to cancel the installation.

### **4 If the installation completion screen appears, click [Close] to close the rekordbox installer.**

#### $*$  Installation (for Windows)

Do not connect this unit to a computer until installation and initial setup have been completed.

- Log in to the computer as the administrator before installation.
- ! Close all the applications running on the computer before installing the software.

#### **1 Unzip the downloaded rekordbox software file.**

### **2 Double-click the rekordbox software to launch the installer.**

### **3 Read the license agreement, select [I agree to the license terms and conditions] if you agree to the terms, and click [Next].**

After the installation destination is specified, the installation starts.

! If you do not agree to the license agreement, click [**Close**] to cancel the installation.

### **4 If the installation completion screen appears, click [Close] to close the rekordbox installer.**

### rekordbox (iOS/Android)

Tracks managed by rekordbox can be played by connecting the mobile device on which rekordbox (iOS/Android) is installed via USB. For the supported devices, see the Pioneer DJ website (rekordbox.com).

! For details on installing rekordbox (iOS/Android), see the Pioneer DJ website (rekordbox.com).

### Driver software

### Audio driver software

Dedicated driver software is required for outputting audio signals from a computer.

### USB (LINK Export) connections driver software for rekordbox (Mac/Windows)

! Dedicated driver software is required for connecting the unit and rekordbox (Mac/Windows) via USB (LINK Export).

### Obtaining the driver software

### **1 Launch a web browser on a computer and access the following Pioneer DJ support site.**

pioneerdj.com/support/

! For information on installing the driver software, see the Pioneer DJ support site or the Operating Instructions for this product that is available on the support site.

### Supported media

This unit can play music files stored on USB mass storage devices (external hard disks, portable flash memory devices, etc.).

File systems FAT16, FAT32, HFS+ (NTFS is not supported.)

- ! Information such as cue points, loops points and hot cues can be stored via USB.
- Depending on the USB device you are using, you may not achieve the expected performance.

There is no guarantee that all USB devices will operate with this unit. For more information, refer to the Operating Instructions that is avail-

able on the Pioneer DJ support site.

**6 En**

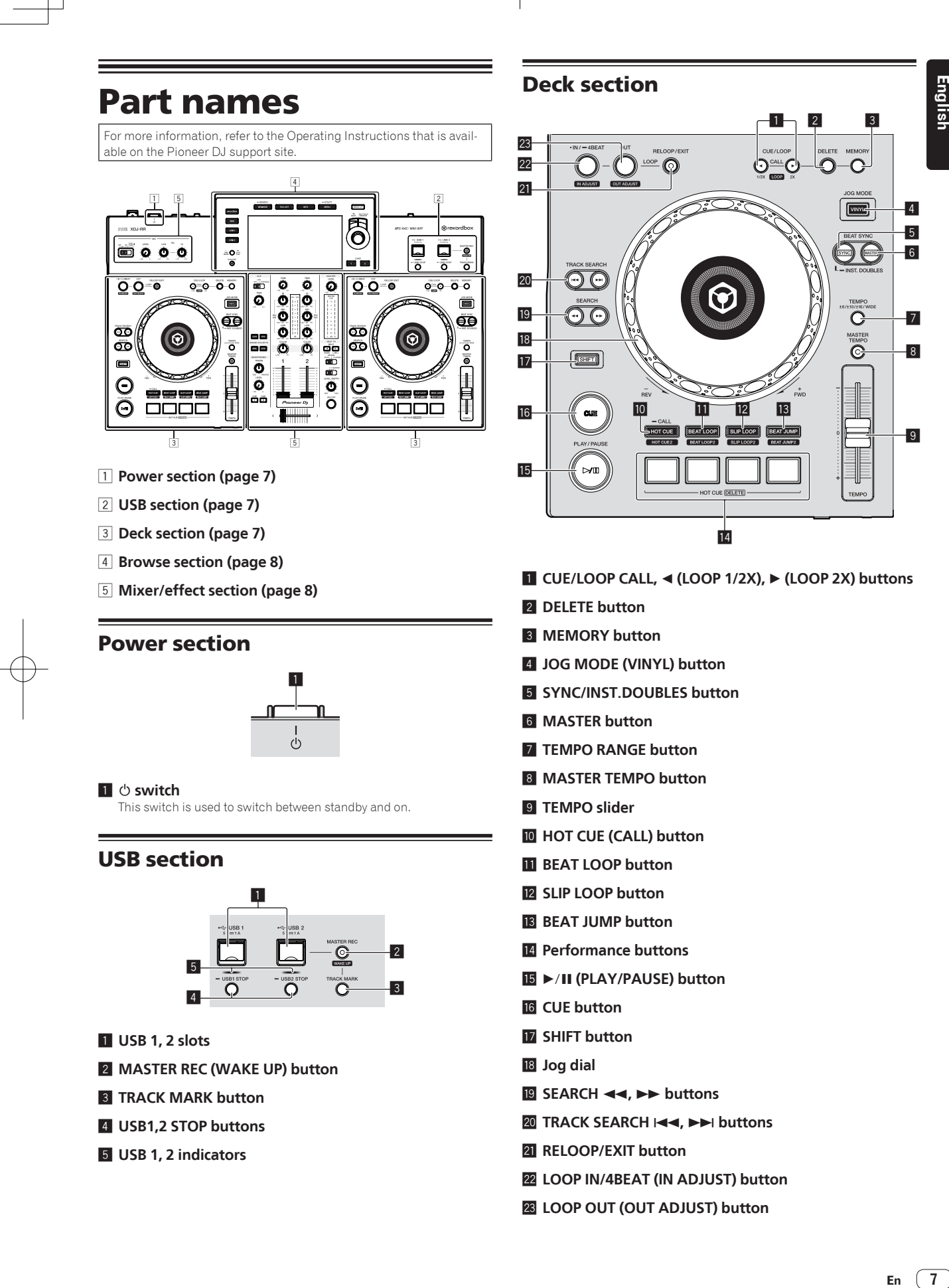

En  $(7)$ 

English

## Browse section

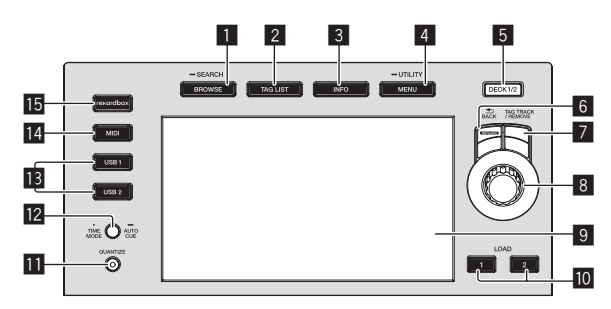

- 1 **BROWSE (SEARCH) button**
- 2 **TAG LIST button**
- 3 **INFO button**
- 4 **MENU (UTILITY) button**
- 5 **DECK1/2 button**
- 6 **BACK button**
- 7 **TAG TRACK/REMOVE button**
- 8 **Rotary selector**
- 9 **Main display**
- **10 LOAD 1/2 button**
- **b** QUANTIZE button
- **E** TIME MODE (AUTO CUE) button
- **B** USB1,2 buttons
- **MIDI** button
- **15** rekordbox button

## Mixer/effect section

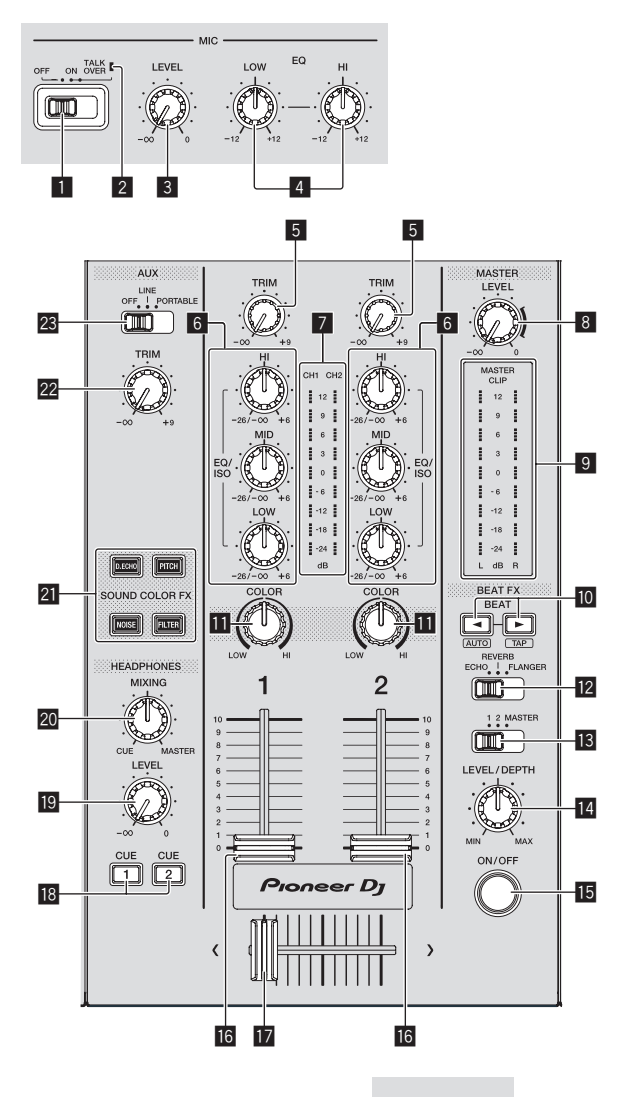

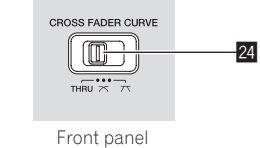

- 1 **MIC (OFF, ON, TALK OVER) selector switch**
- 2 **MIC (OFF, ON, TALK OVER) indicator**
- 3 **MIC LEVEL control**
- 4 **MIC EQ (HI, LOW) controls**
- 5 **TRIM control**
- 6 **EQ/ISO (HI, MID, LOW) controls**
- 7 **Channel level indicator**
- 8 **MASTER LEVEL control**
- 9 **Master level indicator**
- **iO** BEAT **∢**,  $\triangleright$  buttons
- **ED** COLOR control
- **BEAT EFFECTS selector switch**
- **B** Effect channel selector switch
- **LEVEL/DEPTH control**
- **I5 ON/OFF button**
- **16** Channel fader
- **h** Crossfader
- **i** CUE (CH1, CH2) buttons
- **19 HEADPHONES LEVEL control**
- **20 HEADPHONES MIXING control**
- **21 SOUND COLOR FX (DUB ECHO, PITCH, NOISE, FILTER) buttons**
- **22 AUX TRIM control**
- **23 AUX selector switch**
- **Z** CROSS FADER CURVE (THRU,  $\overline{\wedge}$ ,  $\overline{\wedge}$ ) (crossfader **curve selector switch)**

## **Connections**

- ! Connect the power cord to a power outlet after all the connections are completed.
- Turn off this unit and disconnect the power cord from the power outlet before connecting components or changing the connections.
- Refer to the operating instructions for the components to be connected.
- Be sure to use the included power cord and AC adapter.<br>• Connect this unit and the computer directly using the in-
- Connect this unit and the computer directly using the included USB cable.

## Connecting to the input/output terminals

## Rear panel, front panel

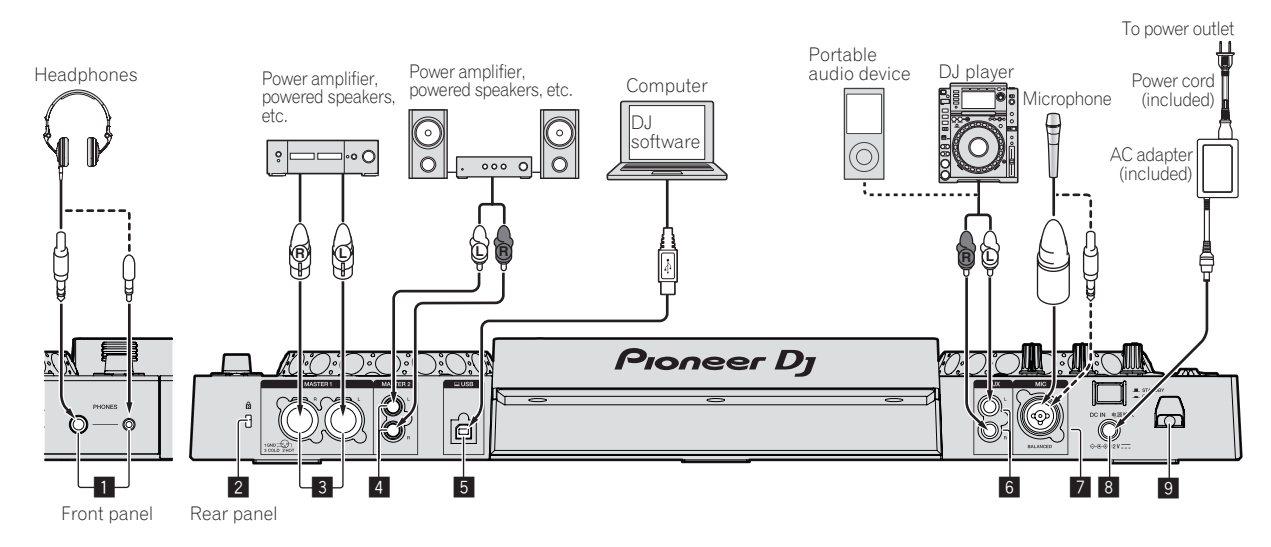

### 1 **PHONES terminals**

2 **Kensington security slot**

### 3 **MASTER 1 terminals**

- ! **Be careful not to accidentally insert the power cord of another unit to the [MASTER 1] terminal.**
- ! **Do not connect a terminal that can supply phantom power to the [MASTER 1] terminal.**

### 4 **MASTER 2 terminals**

### **5** 旦 USB terminal

For connecting to XDJ-RR, be sure to use the USB cable supplied with the unit for optimum performance.

- 6 **AUX terminal**
- 7 **MIC terminal**
- 8 **DC IN**
- 9 **Cord hook**

## Basic style

Playback on this unit is performed mainly using tracks prepared with rekordbox installed on a computer. For rekordbox operations, see the rekordbox (Mac/Windows) user's manual from the [Help] menu of rekordbox (Mac/Windows).

### PRO DJ LINK (USB Export)

**En**  $\overline{11}$ <br> **English**<br> **En**  $\overline{11}$ You can play music files prepared using rekordbox on this unit and also use the settings such as playlists, cues, loops and hot cues set by rekordbox. Store music files and settings in a memory device (flash memory, hard disk, etc.) and connect it to this unit. Using PRO DJ LINK eliminates the need to bring a computer into the DJ booth.

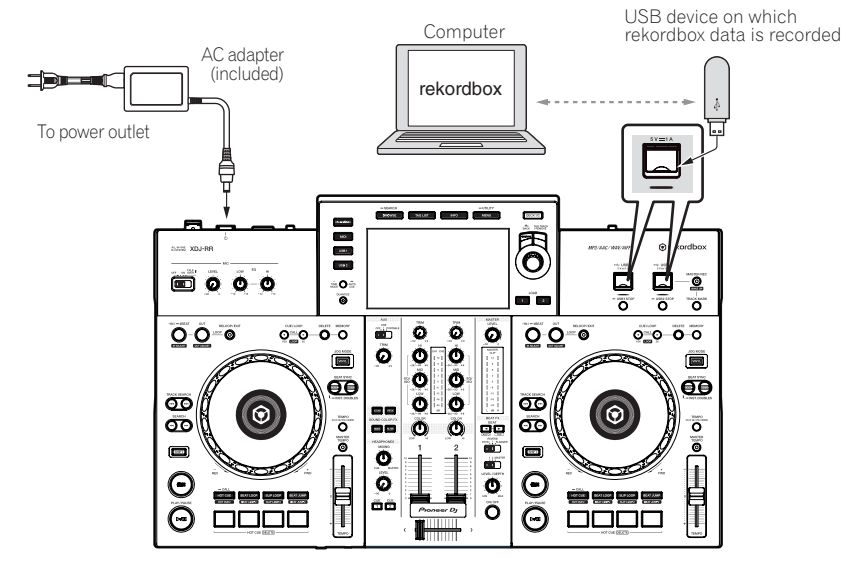

- **1 Connect headphones to the [PHONES] terminal.**
- **2 Connect powered speakers, power amplifier, etc. to the [MASTER 1] or [MASTER 2] terminal.**
- **3 Connect this unit to the AC adapter, and insert the power plug into an outlet.**
- **4 Press the [**u**] switch on the rear panel of this unit to turn this unit on.**
- **5 Turn on the devices connected to the output terminals (such as a power amplifier or powered speakers).**<br> **A Literature on the connected speakers** is a connected to the input terminals, turn on the connected device.
- ! If a microphone, DJ player or other external device is connected to the input terminals, turn on the connected device.

En  $(11)$ 

### PRO DJ LINK (LINK Export)

- When a computer on which rekordbox is installed is taken into the DJ booth and connected to this unit using a USB cable, tracks in rekordbox can be selected and played. You can use the information such as playlists, cues, loops and hot cues that have been set with rekordbox for performances.
- ! When a mobile device on which rekordbox (iOS/Android) is installed is connected using a USB cable, tracks in rekordbox can be selected and played. This makes it possible to use the information such as playlists, cues, loops and hot cues that have been set ahead of time with rekordbox for performances.
- ! Install the driver software before connecting a USB device to a computer on which rekordbox (Mac/Windows) is installed. For details, see *Driver software* on page 6.

### **Supported iPhone and iPod**

- ! Made for iPhone X, iPhone 8, iPhone 8 Plus, iPhone 7, iPhone 7 Plus, iPhone SE, iPhone 6s, iPhone 6s Plus, iPhone 6, iPhone 6 Plus, iPhone 5s, iPhone 5c, iPhone 5, iPod touch (5th and 6th generation).
- ! For the latest supported devices, see the following Pioneer DJ website. rekordbox.com

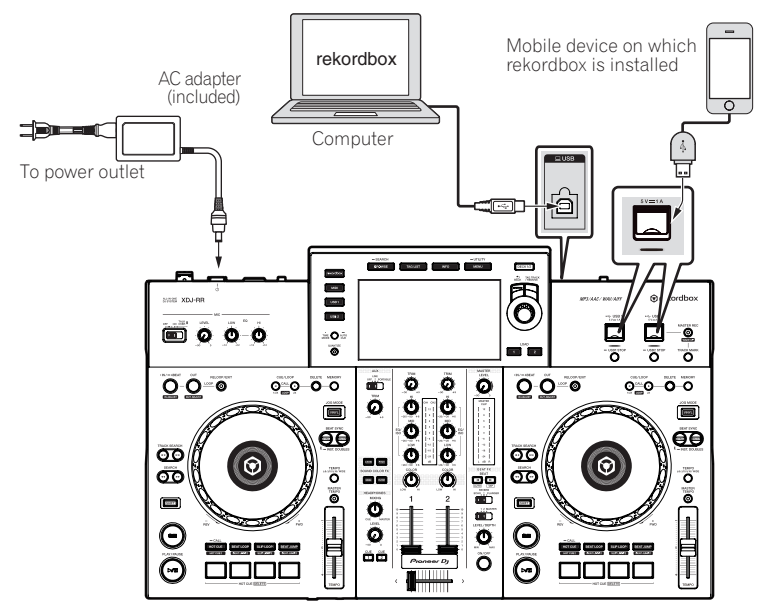

**1 Connect the unit and the computer by using a USB cable, or connect the unit and the mobile device by inserting the USB cable in the USB device insertion slot.**

- **2 Connect headphones to the [PHONES] terminal.**
- **3 Connect powered speakers, power amplifier, etc. to the [MASTER 1] or [MASTER 2] terminal.**
- **4 Turn on the power of the computer or the mobile device, and then launch rekordbox.**
- **5 Connect this unit to the AC adapter, and insert the power plug into an outlet.**
- **6 Press the [**u**] switch on the rear panel of this unit to turn this unit on.**
- **7 Turn on the devices connected to the output terminals (such as a power amplifier or powered speakers).**
- ! If a microphone, DJ player or other external device is connected to the input terminals, turn on the connected device.

# Englisl

## **Operation**

For more information, refer to the Operating Instructions that is available on the Pioneer DJ support site.

## Playback

This section describes basic track selection operations and how to switch the screen.

## Playing music files on media connected to this unit

### **1 Open the USB slot cover and connect a USB device.**

### **2 Press a media button (either [USB1] or [USB2]).**

Tracks and folders on the connected USB device are displayed in a list. You can switch the device from which to display the contents to the main display.

[**USB1**]: Displays the music files stored on the USB device connected to USB1 and mobile devices on which rekordbox is installed.

[**USB2**]: Displays the music files stored on the USB device connected to USB2 and mobile devices on which rekordbox is installed.

### **3 Rotate the rotary selector.**

Move the cursor to select an item.

- ! Press the rotary selector to move to a lower level in the folder. Press the [**BACK**] button to return to the level above.
- When the [BACK] button is pressed for over 1 second or the medium button for the medium being browsed is pressed, the display moves to the topmost level.

### **4 Use the rotary selector to select the track you want to load.**

If the rotary selector is pressed while the cursor is placed over a track title, the track menu is displayed.

### **5 Press the [LOAD1, 2] button.**

- The track is loaded into the specified deck of the unit and begins playing. When a track is loaded while paused, press the [ $\blacktriangleright$ /II (PLAY/PAUSE)]
- button to start playback. When auto cue is turned on, the disc pauses at the audio start posi-
- tion. In this case, press the [>/II (PLAY/PAUSE)] to start playback.

### $\div$  If the medium contains the rekordbox library

The rekordbox library is displayed if it is stored in the connected USB device.

! Music files are displayed by categories (album, artist, etc.) set with rekordbox.

Playing the rekordbox library on a

## computer or mobile device

Music files are displayed by categories (album, artist, etc.) set with rekordbox.

### **1 Press the [rekordbox] button.**

The library for rekordbox (EXPORT mode) appears on the main display of this unit.

! Press the [**USB**] button to select a mobile device connected by USB.

### **2 Rotate the rotary selector.**

Move the cursor to select an item.

### **3 Use the rotary selector to select the track you want to load.**

If the rotary selector is pressed while the cursor is placed over a track title, the track menu is displayed.

### **4 Press the [LOAD1, 2] button.**

The track is loaded into the specified deck of the unit and begins playing.

## Outputting sound

Check that the unit and the external devices are properly connected before outputting sound.

= *Connecting to the input/output terminals* (p.10)

**Englishering**<br> **Englishering**<br> **Englishering**<br> **Englishering**<br> **Englishering**<br> **Englishering**<br> **Englishering**<br> **Englishering**<br> **Englishering**<br> **Englishering**<br> **Englishering**<br> **Englishering** Set the volume of the power amplifier or powered speakers connected to the [**MASTER 1**] and [**MASTER 2**] terminals to an appropriate level. Note that loud sound may be output if the volume is set too high.

## Outputting the sound of channel 1 [**CH1**]

To output the sound for [**CH 2**] (channel 2), follow the procedure below replacing [**CH1**] with [**CH 2**].

### **1 Rotate the [TRIM] control in the [CH1] section clockwise.**

Adjust the level of sound input to the [**CH1**] terminal.

The [**CH1**] level indicator lights up when audio signals are properly input to [**CH1**].

Rotate the [**TRIM**] control to confirm that the orange indicator lights up at the highest volume for the track.

Make sure that the red indicator does not lights up, or the sound may be distorted.

### **2 Move the [CH1] channel fader to the back side.**

The level of the sound output from the [**CH1**] terminals is adjusted.

### **3** Set the [CROSS FADER CURVE THRU,  $\sum$ ,  $\sum$ ] switch **(the crossfader curve selector switch).**

Sets the curve characteristics of the crossfader.

### **4 Set the crossfader.**

- Switch the channel whose sound is output from the speakers.
	- Left edge: The [**CH1**] sound is output.
	- Center position: The sound of [**CH1**] and [**CH 2**] is mixed and output.
	- Right edge: The [**CH 2**] sound is output.
- ! This operation is not necessary when the [**CROSS FADER CURVE**  $(THRU, X, X)$ ] switch (crossfader curve selector switch) is set to [**THRU**].

### **5 Rotate the [MASTER LEVEL] control clockwise.**

Sound is output from the speakers. The master level indicator lights up.

Rotate the [**MASTER LEVEL**] control to confirm that the orange indicator lights up at the highest volume for the track.

Make sure that the master level indicator does not light up, or the sound may be distorted.

## Monitoring sound with headphones

**1 Connect headphones to the [PHONES] terminal.**

### **2 Press the [CUE] button of the channel to be monitored.**

### **3 Rotate the [HEADPHONES MIXING] control.**

Adjust the balance of the volume between the channel selected with the [**CUE**] button and [**MASTER**].

### **4 Rotate the [HEADPHONES LEVEL] control.**

Adjust the volume of the headphones. . . . . . . . . . . . . . . . .

### Setting monitor output

The [**MONO SPLIT, STEREO**] setting can be changed in the settings of the [**UTILITY**] screen.

- [MONO SPLIT]: Outputs the sound of the channel selected with the [**CUE**] button to [**L**] and the sound of [**MASTER**] to [**R**].
- ! [**STEREO**]: Outputs the sound selected with the [**CUE**] button in stereo.

For details on the functions, see the Operating Instructions for this product.

 $(13)$ En

## Turning off the system

### **1 Press the [USB STOP] button for over 2 seconds.**

Do not disconnect the USB device or turn off this unit while the USB indicator is lit or flashing. Doing so could delete the management data of this unit and damage the USB device, resulting in unreadable data.

- **2 Disconnect the USB device.**
- **3 Close the USB slot cover.**

**4 Press the [** $\circ$ **] switch.** This unit turns off.

# Additional information

**Power supply**

! Improper operation is often mistaken for trouble or a malfunction that occurred in the device. If something is wrong with this unit, check the following issues, and also access the following Pioneer DJ support site and check [**FAQ**] for [**XDJ-RR**]. pioneerdj.com/support/

Some problems occur due to the connected components. If the problem cannot be resolved after checking the connected components, contact the service center or your dealer for repairs.

! The unit may not operate properly due to static electricity or other external influences. In such cases, disconnect the power cord and connect it again to restore normal operation.

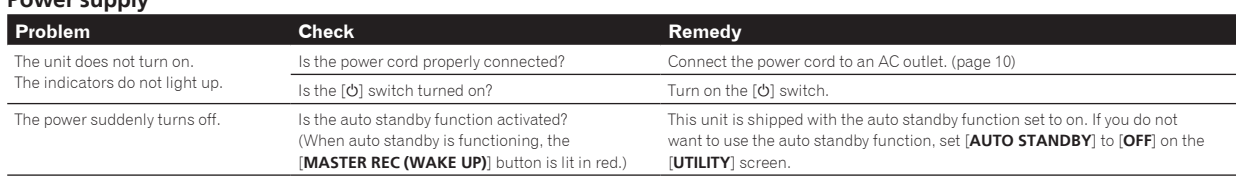

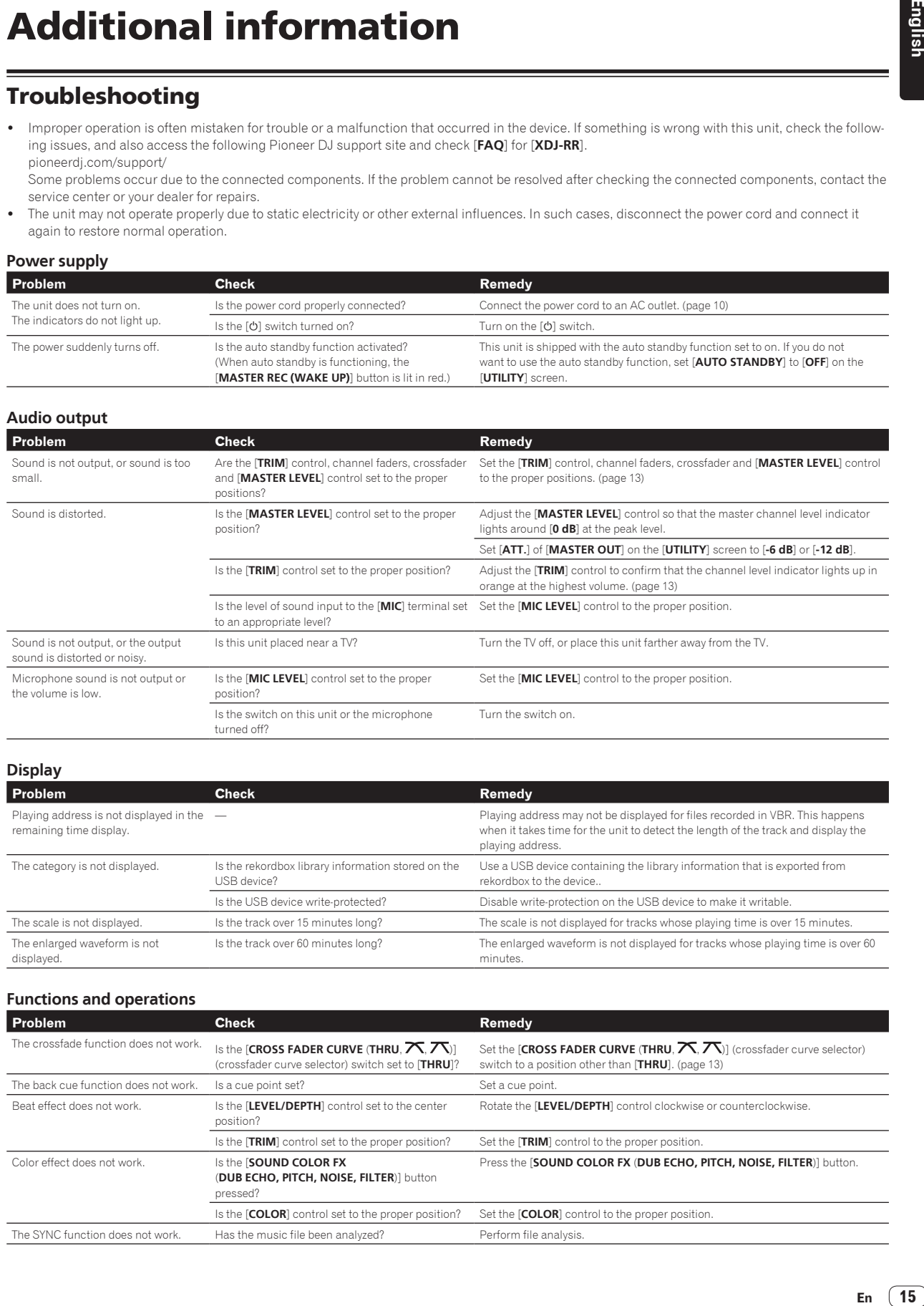

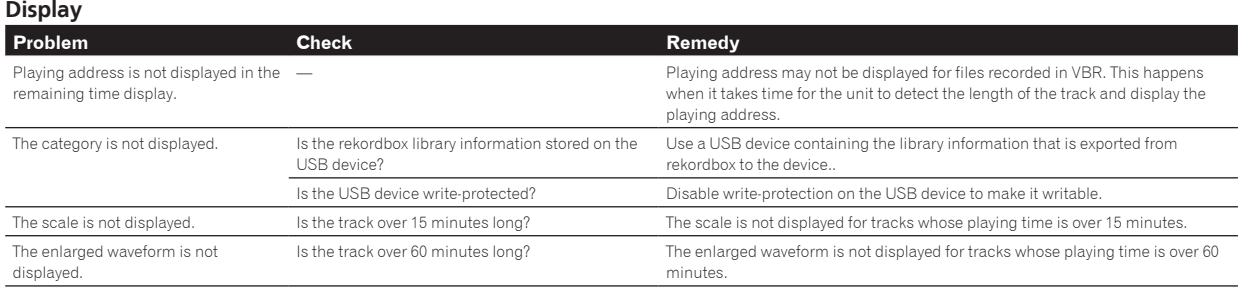

#### **Functions and operations Problem Check Remedy** The crossfade function does not work. Is the **ICROSS FADER CURVE (THRU, 7 \, 7**)] (crossfader curve selector) switch set to [**THRU**]? Set the **[CROSS FADER CURVE (THRU, And Table 10**] (crossfader curve selector) switch to a position other than [**THRU**]. (page 13) The back cue function does not work. Is a cue point set?  $\qquad \qquad$  Set a cue point Beat effect does not work. Is the [LEVEL/DEPTH] control set to the center position? Rotate the [**LEVEL/DEPTH**] control clockwise or counterclockwise. Is the [**TRIM**] control set to the proper position? Set the [**TRIM**] control to the proper position. Color effect does not work. Is the [**SOUND COLOR FX** (**DUB ECHO, PITCH, NOISE, FILTER**)] button pressed? Press the [**SOUND COLOR FX** (**DUB ECHO, PITCH, NOISE, FILTER**)] button. Is the [COLOR] control set to the proper position? Set the [COLOR] control to the proper position. The SYNC function does not work. Has the music file been analyzed? Perform file analysis.

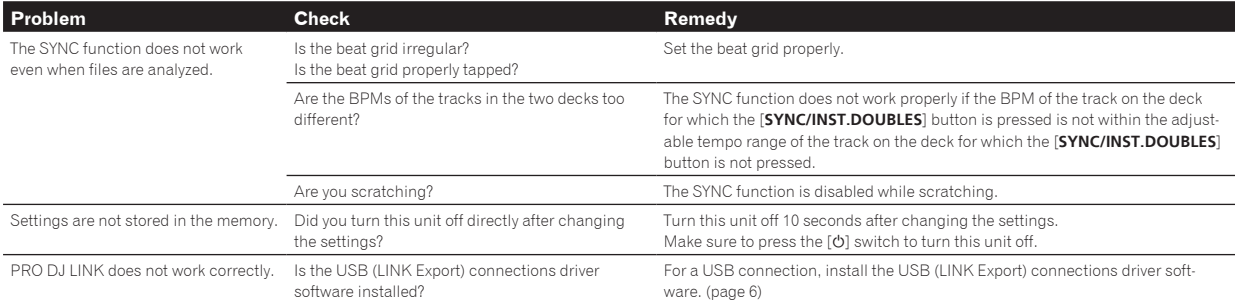

**USB devices**

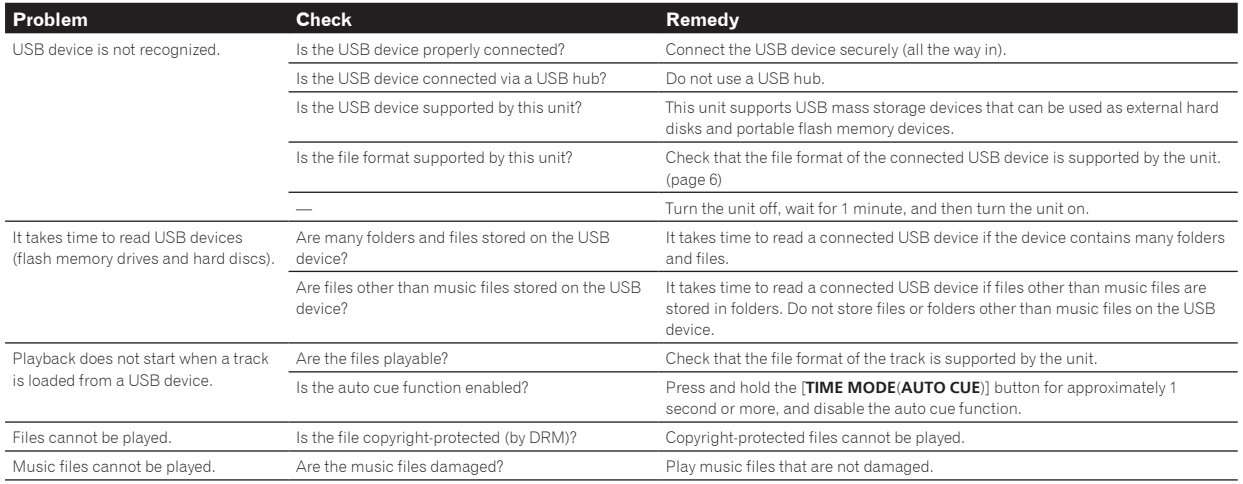

### **DJ software**

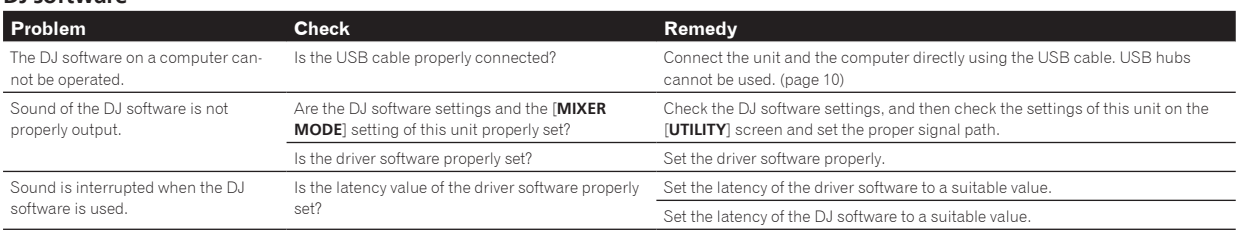

## Error messages

When this unit cannot operate normally, an error code appears on the display. Check the table below and take the measures indicated. If an error code not shown on the table below is displayed, or if the same error code is displayed again after taking the indicated action, contact your store of purchase.

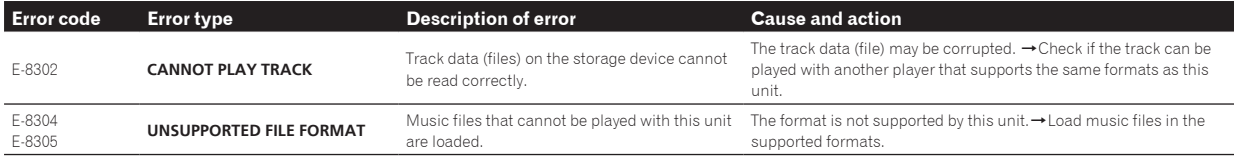

## Changing the settings

For more information, refer to the Operating Instructions that is available on the Pioneer DJ support site.

## Trademarks and registered trademarks

- ! Pioneer DJ is a trademark of Pioneer DJ Corporation and is used under license. rekordbox is a registered trademark or trademark of Pioneer DJ Corporation.
- ! Windows is a registered trademark of Microsoft Corporation in the United States and other countries.
- ! Adobe and Reader are either registered trademarks or trademarks of Adobe Systems Incorporated in the United States and/or other countries.
- ! Use of the Made for Apple badge means that an accessory has been designed to connect specifically to the Apple product(s) identified in the badge, and has been certified by the developer to meet Apple performance standards. Apple is not responsible for the operation of this device or its compliance with safety and regulatory standards. Please note that the use of this accessory with an Apple product may affect wireless performance.

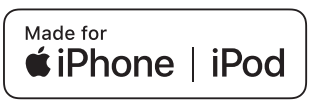

- iPhone, iPod, iPod touch, and Mac are trademarks of Apple Inc., registered in the U.S. and other countries.
- Android<sup>™</sup> is a trademark of Google Inc.
- iOS is a trademark on which Cisco holds the trademark right in the US and certain other countries.
- ASIO is a trademark of Steinberg Media Technologies GmbH.
- The names of companies and products mentioned herein are trademarks or registered trademarks of their respective owners.

## Software license notice

! This software is based in part on the work of the Independent JPEG Group.

### **Using MP3 files**

This product has been licensed for nonprofit use. This product has not been licensed for commercial purposes (for profit-making use), such as broadcasting (terrestrial, satellite, cable or other types of broadcasting), streaming on the Internet, Intranet (corporate networks) or other types of networks or distributing of electronic information (online digital music distribution services). You need to acquire the corresponding licenses for such uses. For details, see http://www.mp3licensing.com.

## Cautions on copyrights

rekordbox restricts playback and duplication of copyright-protected music contents.

- When coded data, etc., for protecting the copyright is embedded in the music contents, it may not be possible to operate the program normally.
- When rekordbox detects that coded data, etc., for protecting the copyright is embedded in the music contents, processing (playback, reading, etc.) may stop.
- Music recorded from CDs, etc., is protected by the copyright laws of individual countries and by international treaties. It is the full responsibility of the person who has recorded the music to ensure that it is used legally.
- When handling music downloaded from the Internet, etc., it is the full responsibility of the person who has downloaded the music to ensure that it is used in accordance with the contract concluded with the download site.

## Specifications

### **AC adapter**

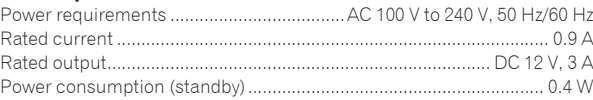

### **General – Main Unit**

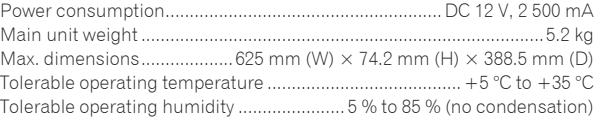

### **Audio Section**

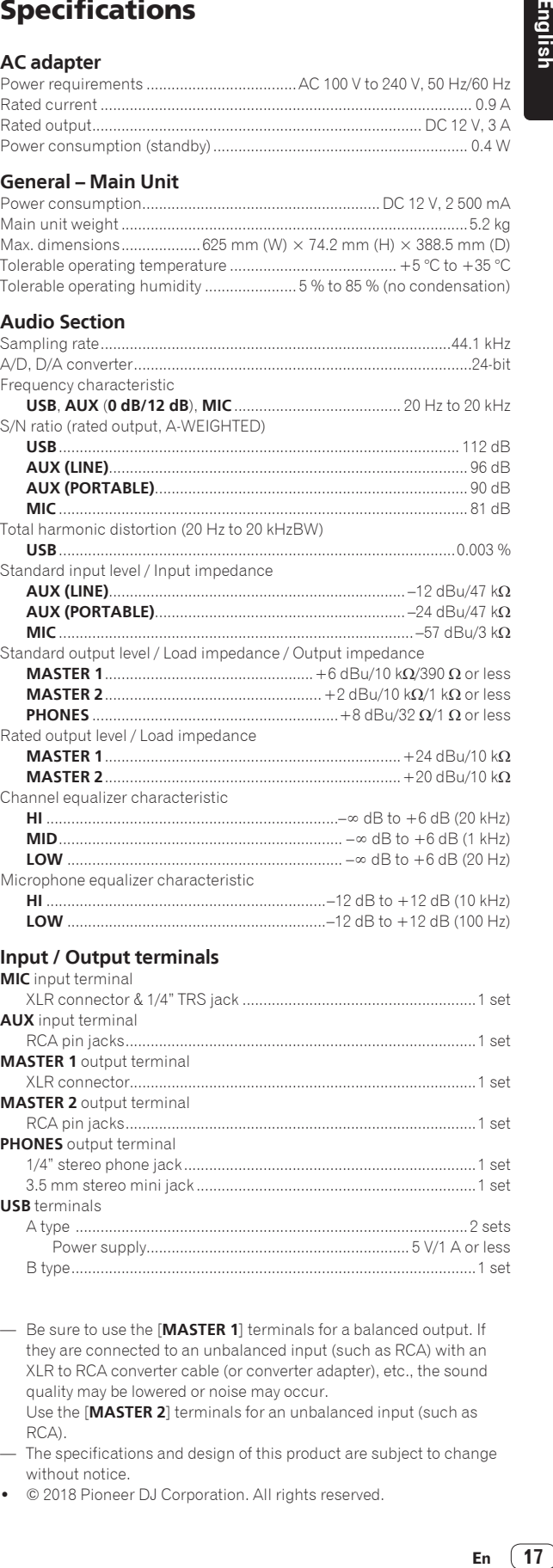

— Be sure to use the [**MASTER 1**] terminals for a balanced output. If they are connected to an unbalanced input (such as RCA) with an XLR to RCA converter cable (or converter adapter), etc., the sound quality may be lowered or noise may occur. Use the [**MASTER 2**] terminals for an unbalanced input (such as

RCA). The specifications and design of this product are subject to change without notice.

! © 2018 Pioneer DJ Corporation. All rights reserved.

English

 $(17)$ En

### **PRECAUCIÓN**

PARA PREVENIR EL PELIGRO DE CHOQUE ELÉCTRICO NO REMOVER LA TAPA NI LAS PARTES DENTRO NO UTILIZADAS, LLAMAR UNA PERSONA CUALIFICADA.

### **D3-4-2-1-1\_B2\_Es**

### **ADVERTENCIA**

Este aparato no es impermeable. Para evitar el riesgo de incendio y de descargas eléctricas, no ponga ningún recipiente lleno de líquido (como pueda ser un vaso o un florero) cerca del aparato ni lo exponga a goteo, salpicaduras, lluvia o humedad.

### **D3-4-2-1-3\_A1\_Es**

### **ADVERTENCIA**

Para evitar el peligro de incendio, no ponga nada con fuego encendido (como pueda ser una vela) encima del aparato

**D3-4-2-1-7a\_A1\_Es**

### **Entorno de funcionamiento**

Temperatura y humedad del entorno de funcionamiento +5 °C a +35 °C; menos del 85 % de humedad relativa (rejillas de refrigeración no obstruidas)

No instale este aparato en un lugar mal ventilado, ni en lugares expuestos a alta humedad o a la luz directa del sol (o de otra luz artificial potente).

**D3-4-2-1-7c\*\_A1\_Es**

### **PRECAUCIÓN**

Este producto se evalúa en un entorno climático tropical y moderado.

**D3-8-2-1-7a\_A1\_Es**

### **PRECAUCIÓN**

El interruptor de la alimentación  $\phi$  de este aparato no corta por completo toda la alimentación de la toma de corriente de CA. Puesto que el cable de alimentación hace las funciones de dispositivo de desconexión de la corriente para el aparato, para desconectar toda la alimentación del aparato deberá desenchufar el cable de la toma de corriente de CA. Por lo tanto, asegúrese de instalar el aparato de modo que el cable de alimentación pueda desenchufarse con facilidad de la toma de corriente de CA en caso de un accidente. Para evitar correr el peligro de incendio, el cable de alimentación también deberá desenchufarse de la toma de corriente de CA cuando no se tenga la intención de utilizarlo durante mucho tiempo seguido (por ejemplo, antes de irse de vacaciones). **D3-4-2-2-2a\*\_A1\_Es**

**Equipo de grabación y derechos de autor:** El equipo de grabación deberá usarse solo para hacer copias legales, y se le recomienda verificar cuidadosamente lo que es una copia legal en el país donde hace una copia. La copia de material protegido por derechos de autor, como películas o música, es ilegal a menos que lo permita una excepción legal o lo consientan los propietarios de los derechos de autor. **K018\_A1\_Es** Cuando utilice este producto, confirme la información de seguridad mostrada en la parte inferior de la unidad.

**D3-4-2-2-4\_B1\_Es**

Este producto es para tareas domésticas generales. Cualquiera avería debida a otra utilización que tareas domésticas (tales como el uso a largo plazo para motivos de negocios en un restaurante o el uso en un coche o un barco) y que necesita una reparación hará que cobrarla incluso durante el período de garantía.

**K041\_A1\_Es**

### **PRECAUCIONES CONCERNIENTES A LA MANIPULACIÓN DEL CABLE DE ALIMENTACIÓN**

Tome el cable de alimentación por la clavija. No extraiga la clavija tirando del cable. Nunca toque el cable de alimentación cuando sus manos estén mojadas, ya que esto podría causar cortocircuitos o descargas eléctricas. No coloque la unidad, algún mueble, etc., sobre el cable de alimentación. Asegúrese de no hacer nudos en el cable ni de unirlo a otros cables. Los cables de alimentación deberán ser dispuestos de tal forma que la probabilidad de que sean pisados sea mínima. Una cable de alimentación dañado podrá causar incendios o descargas eléctricas. Revise el cable de alimentación está dañado, solicite el reemplazo del mismo al centro de servicio más cercano, o a su distribuidor.

**S002\*\_A1\_Es**

El símbolo gráfico  $\sim$  colocado en el producto significa corriente alterna. El símbolo gráfico = colocado en el producto significa corriente continua. El símbolo gráfico  $\Box$  colocado en el producto significa equipo de Clase II.

**D3-8-2-4\_A1\_Es**

### **PRECAUCIÓN PARA LA VENTILACIÓN**

Cuando instale este aparato, asegúrese de dejar espacio en torno al mismo para la ventilación con el fin de mejorar la disipación de calor (por lo menos 5 cm detrás, y 5 cm en cada lado). **D3-4-2-1-7d\*\_A1\_Es**

# Contenido

### **Cómo leer este manual**

! Gracias por haber comprado este producto de Pioneer DJ. En este manual se describen brevemente los nombres de las partes de esta unidad, cómo conectar esta unidad con dispositivos externos y cómo utilizar esta unidad.

Para obtener más información sobre cómo usar esta unidad, consulte el Manual de instrucciones disponible en el sitio web de Pioneer DJ.

La garantía se encuentra en la última página de este manual. Tenga cuidado de no perderla.

 $\bullet$  Las especificaciones que se describen en este manual y el diseño y las especificaciones del hardware se pueden modificar sin previo aviso para mejorar el producto, y pueden diferir de las descripciones de este manual.

### **Antes de empezar a usar la unidad**

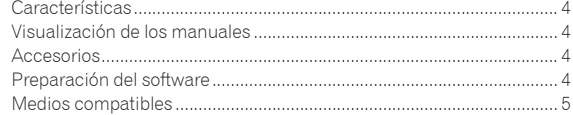

### **Nombres de las partes**

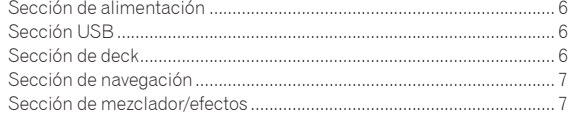

### **Conexiones**

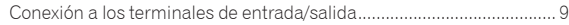

### **Operación**

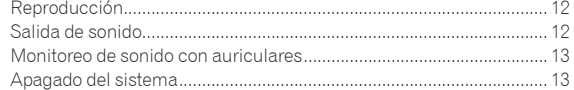

### **Información adicional**

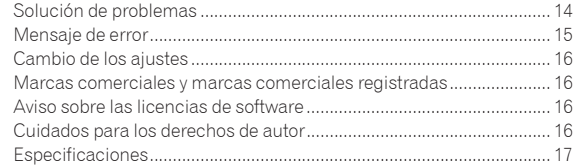

**Español**

## Antes de empezar a usar la unidad

## Características

Esta unidad es un sistema reproductor/mezclador de DJ integrado, equipado con la tecnología de la serie CDJ y DJM de Pioneer DJ, un estándar global en equipos de clubes. Podrá disfrutar de actuaciones de DJ completas usando pistas almacenadas en dispositivos USB, ordenadores o dispositivos móviles.

## Visualización de los manuales

## Visualización del Manual de instrucciones de esta unidad

**1 Inicie un explorador Web en el ordenador y acceda al siguiente sitio de Pioneer DJ.** pioneerdj.com

- **2 Haga clic en [Support].**
- **3 Haga clic en [FIND TUTORIAL & MANUALS].**
- **4 Haga clic en [XDJ-RR] en la categoría [CONTROLLER].**
- **5 Haga clic en el idioma que desee en la lista de manuales de instrucciones.** Descargue el manual que necesite.

## Visualización de rekordbox introduction.

En la introducción de rekordbox encontrará información sobre rekordbox, incluyendo cómo configurarlo.

**1 Inicie un navegador de web en el ordenador y acceda al siguiente sitio.** rekordbox.com/manual

**2 Haga clic en el idioma necesario de rekordbox introduction.**

## Accesorios

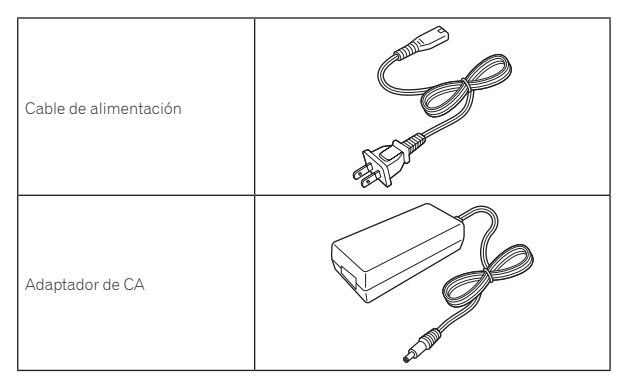

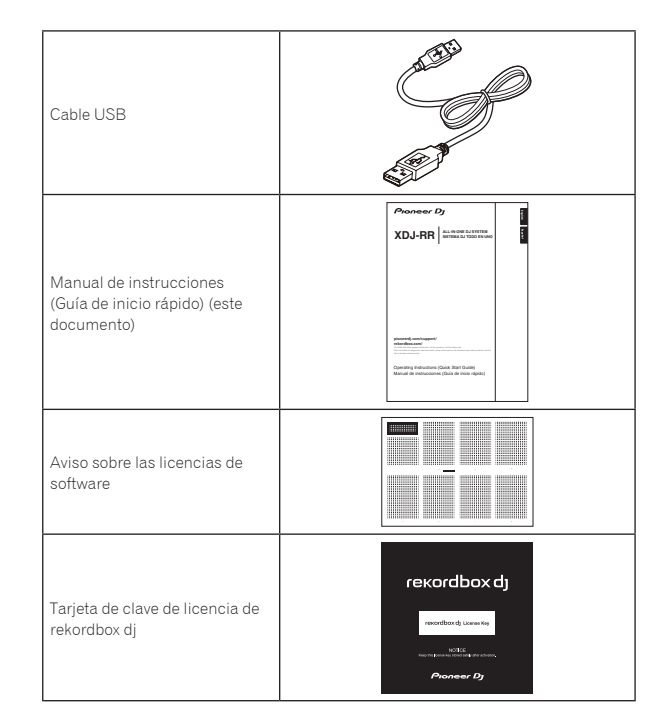

### **Aviso**

La clave de licencia no se puede dar dos veces. Tenga cuidado para no perderla.

## Preparación del software

El software de gestión de música, rekordbox, y el software controlador no se incluyen con este producto.

Acceda al sitio de rekordbox y al sitio de asistencia de Pioneer DJ, y descargue el software rekordbox y el software controlador respectivamente.

Prepare un ordenador, los dispositivos de red, etc., que se necesiten para acceder a Internet.

### -------------------------------Acerca de rekordbox y rekordbox dj

- rekordbox es un software compuesto que permite la gestión de pistas y actuaciones de DJ. El software de administración de música rekordbox se puede usar para la administración (análisis, ajustes, creación, almacenamiento de historiales) de archivos de música en ordenadores y dispositivos móviles. Se pueden lograr excelentes actuaciones de DJ utilizando los archivos de música gestionados por rekordbox junto con esta unidad.
- La función de actuación de DJ de rekordbox se denomina rekordbox dj. Introduzca la clave de licencia que se incluye con este producto para usar rekordbox dj.
- ! Para obtener información sobre los requisitos más actuales del sistema, la compatibilidad y los sistemas operativos compatibles de rekordbox, consulte [**System Requirements**] en [**Support**] en el sitio web de Pioneer DJ (rekordbox.com). rekordbox.com
- La operación no se garantiza en todos los ordenadores, aunque se cumplan todas las condiciones indicadas aquí para el ambiente de operación necesario.
- ! Es posible que el rendimiento de la CPU y del disco duro no sea suficiente, en función de los ajustes de ahorro de energía, etc., del ordenador. Compruebe que el ordenador cumpla con los requisitos para ofrecer un alto rendimiento constante (por ejemplo, conecte el ordenador a una toma de corriente para mantener una alimentación estable) especialmente cuando use rekordbox en un portátil.
- ! Para acceder a Internet se necesita un contrato independiente con un proveedor de servicio de Internet, así como el pago de una cuota de uso.
- Utilice la última versión / el último paquete de servicios del sistema operativo.

### Obtención del software rekordbox

### **1 Inicie un navegador de Web en el ordenador y acceda al sitio rekordbox.com de abajo.**

rekordbox.com

### **2 Haga clic en [Download] en el menú [Download] de "rekordbox.com".**

La página de descarga de rekordbox se visualiza.

### **3 Haga clic en el banner de descarga.**

Se iniciará la descarga de rekordbox.

### Instalación (para Mac)

No conecte esta unidad a un ordenador hasta que se hayan completado la instalación y la configuración inicial.

! Cierre todas las aplicaciones que se están ejecutando en el ordenador antes de instalar el software.

### **1 Descomprima el archivo de software rekordbox descargado.**

### **2 Haga doble clic en el software rekordbox para iniciar el instalador.**

### **3 Lea el acuerdo de licencia y seleccione [Agree] si acepta los términos.**

Prosiga siguiendo las instrucciones de la pantalla.

Si no está conforme con el contenido del acuerdo de licencia, haga clic en [**Disagree**] para abandonar la instalación.

### **4 Si aparece la pantalla de finalización de la instalación, haga clic en [Close] para cerrar el programa de instalación de rekordbox.**

### Instalación (Windows)

No conecte esta unidad a un ordenador hasta que se hayan completado la instalación y la configuración inicial.

- ! Inicie sesión en el ordenador como administrador antes de la instalación.
- Cierre todas las aplicaciones que se están ejecutando en el ordenador antes de instalar el software.

### **1 Descomprima el archivo de software rekordbox descargado.**

### **2 Haga doble clic en el software rekordbox para iniciar el instalador.**

**3 Lea el acuerdo de licencia, seleccione [I agree to the license terms and conditions] si está de acuerdo con los términos y haga clic en [Next].**

Una vez especificado el destino de instalación, se iniciará la instalación. ! Si no acepta el acuerdo de licencia, haga clic en [**Close**] para cancelar la instalación.

### **4 Si aparece la pantalla de finalización de la instalación, haga clic en [Close] para cerrar el programa de instalación de rekordbox.**

### rekordbox (iOS/Android)

Las pistas administradas por rekordbox se pueden reproducir conectando el dispositivo móvil en el que esté instalado rekordbox (iOS/ Android) mediante USB. Para conocer los dispositivos compatibles, consulte el sitio web de Pioneer DJ (rekordbox.com).

Para conocer detalles de la instalación del rekordbox (iOS/Android), consulte el sitio Web de Pioneer DJ (rekordbox.com).

### Software controlador

### **❖ Software controlador de audio**

- Se necesita un software controlador específico para la salida de señales de audio desde un ordenador.
- Software controlador de conexión USB (LINK Export) para rekordbox (Mac/Windows)
- Se necesita un software controlador dedicado para conectar la unidad y rekordbox (Mac/Windows) mediante USB (LINK Export).

### Obtención del software controlador

### **1 Inicie un navegador de Web en un ordenador y acceda al siguiente sitio de asistencia de Pioneer DJ.** pioneerdj.com/support/

**Es Fa**<br> **Es Fa**<br> **Es Fa**<br> **Es Fa**<br> **Es Fa** Para obtener más información sobre cómo instalar el software controlador, visite el sitio de asistencia de Pioneer DJ o consulte el Manual de instrucciones de este producto disponible en el sitio de asistencia.

### Medios compatibles

Esta unidad puede reproducir archivos de música almacenados en dispositivos USB de almacenamiento masivo (discos duros externos, dispositivos de memoria flash portátiles, etc.).

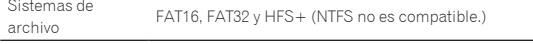

- ! En los dispositivos USB es posible almacenar una gran variedad de información, puntos cue de referencia, puntos de bucle y hot cues.
- ! Dependiendo del aparato USB que esté usando puede que no usted no logre el rendimiento deseado.
- ! No hay garantías de que todos los aparatos USB funcionen en esta unidad.

Para obtener más información, consulte el Manual de instrucciones disponible en el sitio de asistencia de Pioneer DJ.

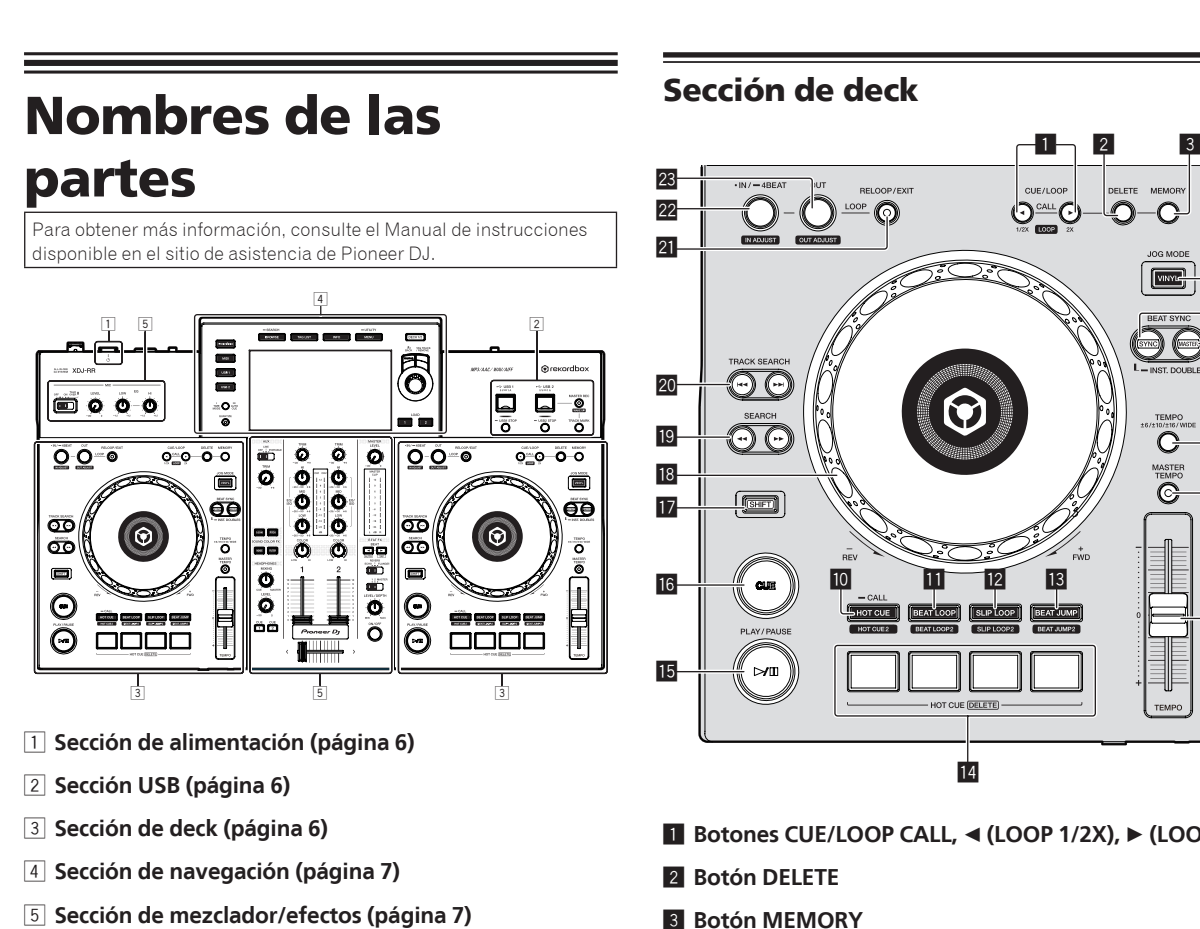

## Sección de alimentación

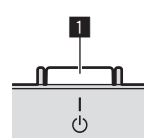

### **1** Conmutador  $\circlearrowleft$

Este interruptor se utiliza para alternar entre el modode espera y encendido.

## Sección USB

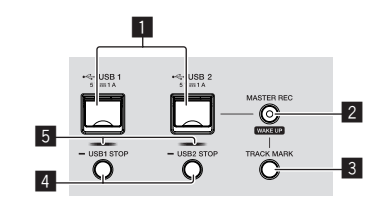

- 1 **Ranuras USB 1, 2**
- 2 **Botón MASTER REC (WAKE UP)**
- 3 **Botón TRACK MARK**
- 4 **Botones USB1,2 STOP**
- 5 **Indicadores USB 1, 2**

1 **Botones CUE/LOOP CALL,** c **(LOOP 1/2X),** d **(LOOP 2X)**

4

6

5

7 8

C

**MASTE**<br>C

9

- 
- 4 **Botón JOG MODE (VINYL)Botón JOG MODE (VINYL)**
- 5 **Botón SYNC/INST.DOUBLES**
- 6 **Botón MASTER**
- 7 **Botón TEMPO RANGE**
- 8 **Botón MASTER TEMPO**
- 9 **Barra deslizante TEMPO**
- **10** Botón HOT CUE (CALL)
- **B** Botón BEAT LOOP
- **B** Botón SLIP LOOP
- **B** Botón BEAT JUMP
- **E** Botones de actuación
- *<b>B* Botón  $\blacktriangleright$ /II (PLAY/PAUSE)
- **16 Botón CUE**
- **H** Botón SHIFT
- 18 Dial jog
- **B** Botones SEARCH <<...
- **Botones TRACK SEARCH**  $\leftarrow$ **,**  $\rightarrow$
- l **Botón RELOOP/EXIT**
- **B2** Botón LOOP IN/4BEAT (IN ADJUST)
- **B** Botón LOOP OUT (OUT ADJUST)

## Sección de navegación

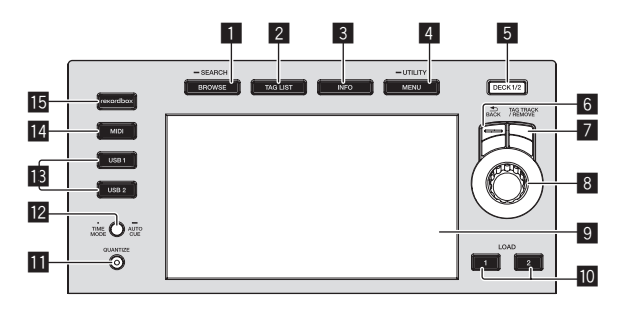

- 1 **Botón BROWSE (SEARCH)**
- 2 **Botón TAG LIST**
- 3 **Botón INFO**
- 4 **Botón MENU (UTILITY)**
- 5 **Botón DECK1/2**
- 6 **Botón BACK**
- 7 **Botón TAG TRACK/REMOVE**
- 8 **Selector giratorio**
- 9 **Pantalla principal**
- **10 Botón LOAD 1/2**
- **Botón QUANTIZE**
- **B** Botón TIME MODE (AUTO CUE)
- **B** Botón USB1,2
- **E** Botón MIDI
- **B** Botón rekordbox

## Sección de mezclador/efectos

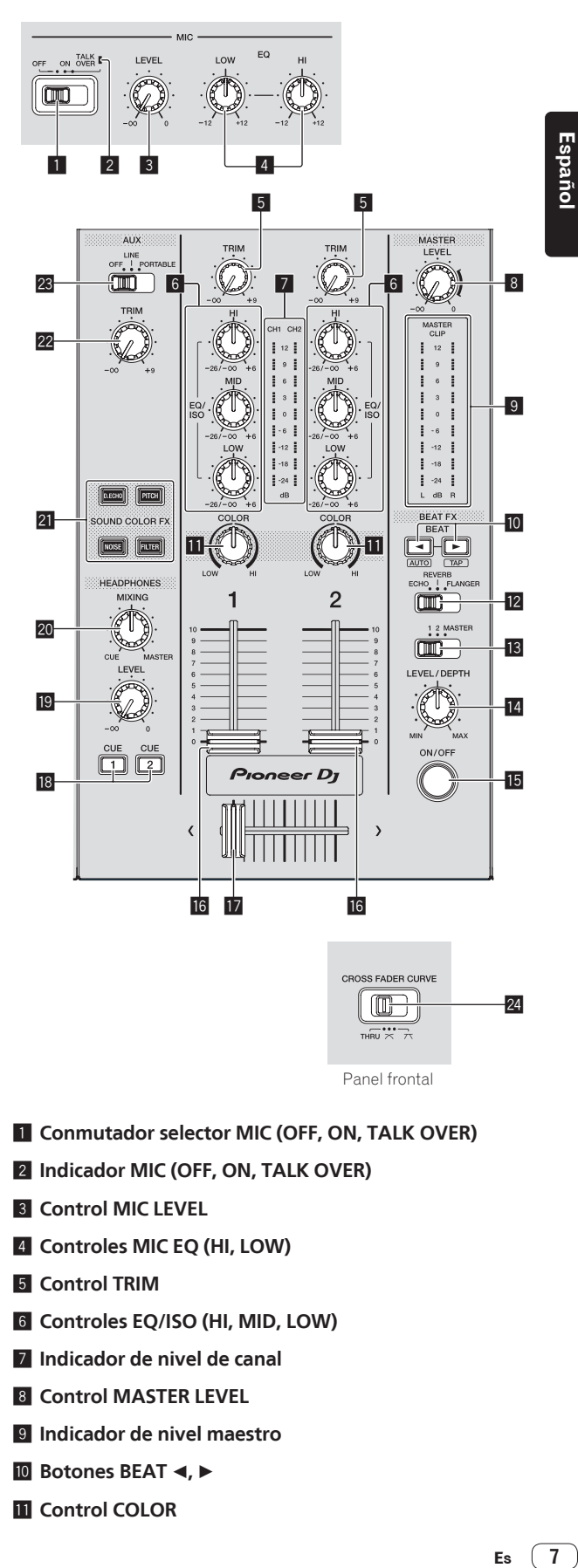

CROSS FADER CURVE  $\Box$  $24$ Panel frontal

- **1 Conmutador selector MIC (OFF, ON, TALK OVER)**
- 2 **Indicador MIC (OFF, ON, TALK OVER)**
- 3 **Control MIC LEVEL**
- 4 **Controles MIC EQ (HI, LOW)**
- 5 **Control TRIM**
- 6 **Controles EQ/ISO (HI, MID, LOW)**
- 7 **Indicador de nivel de canal**
- 8 **Control MASTER LEVEL**
- 9 **Indicador de nivel maestro**
- **i** Botones BEAT **4,**  $\blacktriangleright$
- *<u>n</u>* Control COLOR

Es  $(7)$ 

- **12 Conmutador selector BEAT EFFECTS**
- **ig** Conmutador selector de canal de efectos
- e **Control LEVEL/DEPTH**
- **B** Botón ON/OFF
- **16** Fader de canal
- **h** Crossfader
- **18 Botones CUE (CH1, CH2)**
- **19 Control HEADPHONES LEVEL**
- **20 Control HEADPHONES MIXING**
- **21 Botones SOUND COLOR FX (DUB ECHO, PITCH, NOISE, FILTER)**
- **22 Control AUX TRIM**

- **23 Conmutador selector AUX**
- **Z** CROSS FADER CURVE (THRU,  $X$ ,  $X$ ) (conmutador **selector de curva de crossfader)**

## Conexiones

- ! Conecte el cable de alimentación a una toma de corriente cuando se hayan completado todas las conexiones.
- ! Apague esta unidad y desconecte el cable de alimentación de la toma de corriente antes de conectar componentes o cambiar las conexiones.
- Consulte el manual de instrucciones de los componentes que se van a conectar.
- ! Asegúrese de usar el cable de alimentación y el adaptador de CA.
- ! Conecte directamente esta unidad y el ordenador con el cable USB incluido.

## Conexión a los terminales de entrada/salida

## Panel posterior, panel frontal

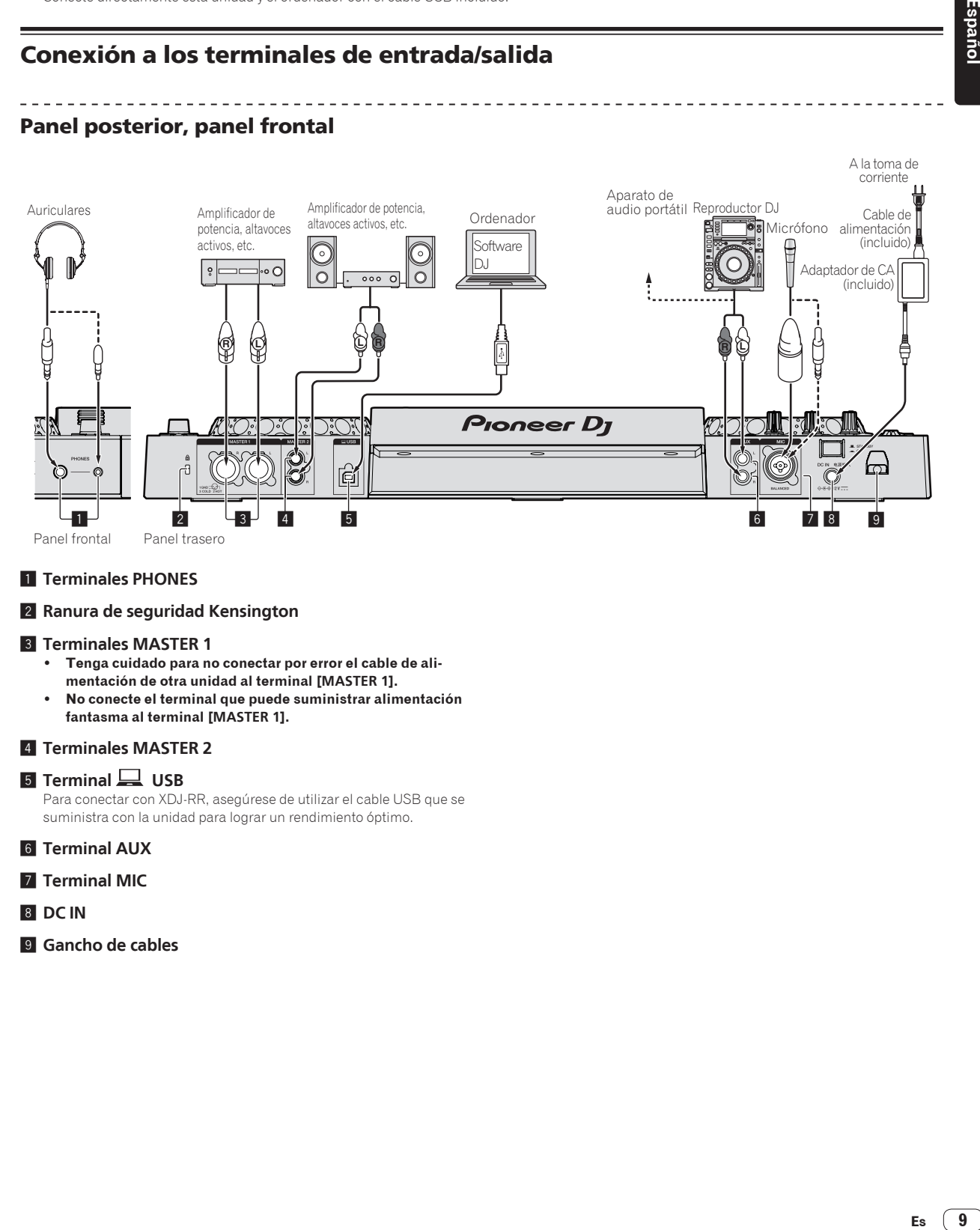

### 1 **Terminales PHONES**

### 2 **Ranura de seguridad Kensington**

### 3 **Terminales MASTER 1**

- ! **Tenga cuidado para no conectar por error el cable de alimentación de otra unidad al terminal [MASTER 1].**
- ! **No conecte el terminal que puede suministrar alimentación fantasma al terminal [MASTER 1].**

### 4 **Terminales MASTER 2**

### **5** Terminal USB

Para conectar con XDJ-RR, asegúrese de utilizar el cable USB que se suministra con la unidad para lograr un rendimiento óptimo.

- 6 **Terminal AUX**
- 7 **Terminal MIC**
- 8 **DC IN**
- 9 **Gancho de cables**

Españo

Es  $\boxed{9}$ 

### Estilo básico

La reproducción en esta unidad se realiza principalmente usando las pistas preparadas con el rekordbox instalado en un ordenador. Para las operaciones de rekordbox, consulte el manual del usuario de rekordbox (Mac/Windows) en el menú [Help] de rekordbox (Mac/Windows).

### PRO DJ LINK (USB Export)

Puede reproducir archivos de música preparados con rekordbox en esta unidad y también usar ajustes tales como listas de reproducción, cues, bucles y hot cues establecidos por rekordbox. Almacene archivos de música y ajustes en un dispositivo de memoria (memoria flash, disco duro, etc.) y conéctelo a esta unidad. Al usar PRO DJ LINK ya no se necesita llevar un ordenador a la cabina de DJ.

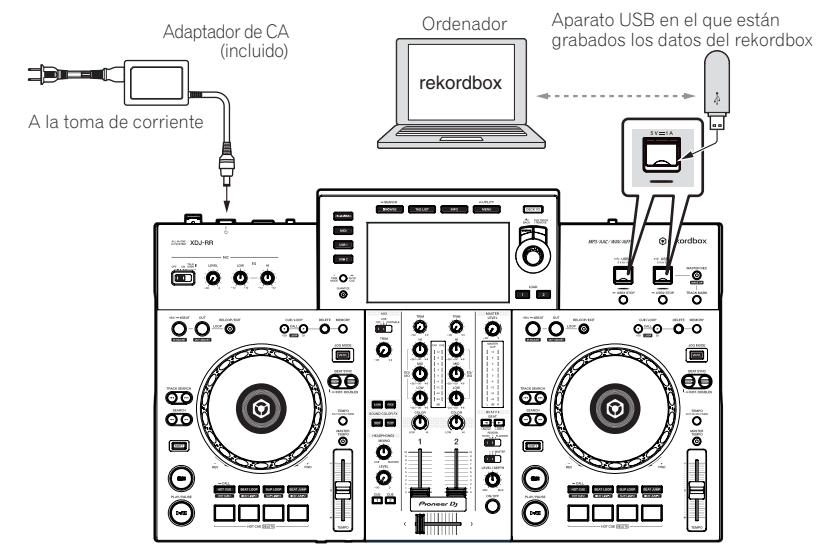

- **1 Conecte los auriculares al terminal [PHONES].**
- **2 Conecte altavoces activos, un amplificador de potencia, etc., al terminal [MASTER 1] o [MASTER 2].**
- **3 Conecte esta unidad al adaptador de CA e inserte la clavija de alimentación en una toma de corriente.**
- **4 Pulse el conmutador [**u**] en el panel trasero de esta unidad para encenderla.**
- **5 Encienda los dispositivos conectados a los terminales de salida (amplificador de potencia o altavoces activos).**
- Si se conecta un micrófono, un reproductor de DJ u otro dispositivo externo en los terminales de salida, encienda el dispositivo conectado.

### PRO DJ LINK (LINK Export)

- ! Cuando un ordenador en el que está instalado rekordbox se lleva al interior de una cabina de DJ y se conecta a esta unidad usando un cable USB, las pistas de rekordbox se pueden seleccionar y reproducir. Esto permite usar información tal como listas de reproducción, cues, bucles y hot cues que han sido establecidos de antemano con rekordbox para actuaciones.
- ! Cuando un dispositivo móvil en el que está instalado rekordbox (iOS/Android) se conecta con un cable USB, las pistas de rekordbox se pueden seleccionar y reproducir. Esto permite usar información tal como listas de reproducción, cues, bucles y hot cues que han sido establecidos de antemano con rekordbox para actuaciones.
- ! Instale el software controlador antes de conectar un dispositivo USB a un ordenador en el que esté instalado rekordbox (Mac/Windows). Para más información, consulte *Software controlador* en la página 5.

### **iPhone y iPod compatibles**

- ! Creado para iPhone X, iPhone 8, iPhone 8 Plus, iPhone 7, iPhone 7 Plus, iPhone SE, iPhone 6s, iPhone 6s Plus, iPhone 6, iPhone 6 Plus, iPhone 5s, iPhone 5c, iPhone 5, iPod touch (5.ª y 6.ª generación).
- ! Para conocer los últimos dispositivos compatibles, consulte el siguiente sitio web de Pioneer DJ. rekordbox.com

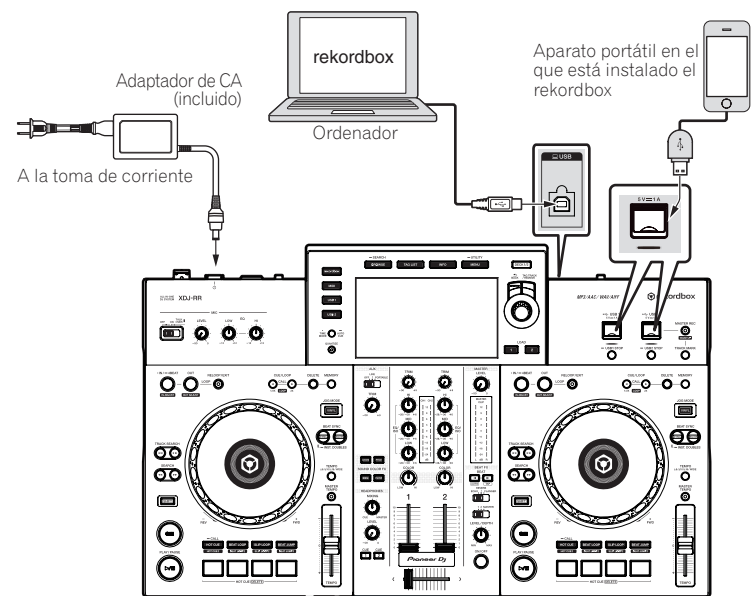

**Es 11Español 1 Conecte la unidad y el ordenador utilizando un cable USB, o conecte la unidad y el dispositivo portátil insertando el cable USB en la ranura de inserción de dispositivo USB.**

- **2 Conecte los auriculares al terminal [PHONES].**
- **3 Conecte altavoces activos, un amplificador de potencia, etc., al terminal [MASTER 1] o [MASTER 2].**
- **4 Conecte la alimentación del ordenador o el dispositivo móvil y, a continuación, inicie rekordbox.**
- **5 Conecte esta unidad al adaptador de CA e inserte la clavija de alimentación en una toma de corriente.**
- **6 Pulse el conmutador [**u**] en el panel trasero de esta unidad para encenderla.**
- **7 Encienda los dispositivos conectados a los terminales de salida (amplificador de potencia o altavoces activos).**
- Si se conecta un micrófono, un reproductor de DJ u otro dispositivo externo en los terminales de salida, encienda el dispositivo conectado.

Españo

Es  $(11)$ 

## Operación

Para obtener más información, consulte el Manual de instrucciones disponible en el sitio de asistencia de Pioneer DJ.

## Reproducción

Esta sección describe las operaciones básicas de selección de pistas y cómo cambiar la pantalla.

Reproducción de archivos de música en los medios conectados a esta unidad

### **1 Abra la tapa de la ranura USB y conecte un dispositivo USB.**

### **2 Pulse un botón de medio ([USB1] o [USB2]).**

Las pistas y las carpetas del dispositivo USB conectado se muestran en una lista.

Puede cambiar el dispositivo desde el que se muestra el contenido en la pantalla principal.

[**USB1**]: Muestra los archivos de música almacenados en el dispositivo USB conectado a USB1 y los dispositivos móviles en los que rekordbox está instalado.

[**USB2**]: Muestra los archivos de música almacenados en el dispositivo USB conectado a USB2 y los dispositivos móviles en los que rekordbox está instalado.

### **3 Gire el selector giratorio.**

Mueva el cursor para seleccionar un elemento.

- Pulse el selector giratorio para ir a un nivel inferior en la carpeta. Pulse el botón [**BACK**] para volver al nivel de arriba.
- ! Cuando el botón [**BACK**] se pulsa más de 1 segundo o cuando se pulsa el botón del medio que está siendo examinado, la visualización se mueve al nivel superior.

### **4 Use el selector giratorio para seleccionar la pista que quiere cargar.**

Si el selector giratorio se pulsa mientras el cursor está sobre el título de una pista, aparecerá el menú de pista.

### **5 Pulse el botón [LOAD1, 2].**

La pista se carga en el deck especificado de la unidad y se inicia la reproducción.

- ! Cuando se haya cargado una pista durante la pausa, pulse el botón [f (**PLAY/PAUSE**)] para iniciar la reproducción.
- ! Cuando se activa el cue automático, el disco hace una pausa en la posición de inicio de audio. En este caso, pulse [f (**PLAY/PAUSE**)] para iniciar la reproducción.

### Si el medio contiene la librería del rekordbox

La biblioteca de rekordbox se muestra si está almacenada en el dispositivo USB conectado.

! Los archivos de música se visualizan por categorías (álbum, artista, etc.) establecidas con rekordbox.

## Reproducción de la librería del rekordbox de un ordenador o aparato portátil

Los archivos de música se visualizan por categorías (álbum, artista, etc.) establecidas con rekordbox.

### **1 Pulse el botón [rekordbox].**

La biblioteca de rekordbox (modo EXPORT) aparece en la pantalla principal de esta unidad.

! Pulse el botón [**USB**] para seleccionar un dispositivo móvil conectado mediante USB.

### **2 Gire el selector giratorio.**

Mueva el cursor para seleccionar un elemento.

#### **3 Use el selector giratorio para seleccionar la pista que quiere cargar.**

Si el selector giratorio se pulsa mientras el cursor está sobre el título de una pista, aparecerá el menú de pista.

### **4 Pulse el botón [LOAD1, 2].**

La pista se carga en el deck especificado de la unidad y se inicia la reproducción.

## Salida de sonido

Compruebe que la unidad y los dispositivos externos se hayan conectado correctamente antes de emitir sonido.

= *Conexión a los terminales de entrada/salida* (pág.9)

Ajuste al nivel apropiado el volumen del amplificador de potencia o de los altavoces con amplificador conectados a los terminales [**MASTER 1**] y [**MASTER 2**]. Note que puede que salga un sonido alto si el volumen se ajusta demasiado alto.

## Salida de sonido del canal 1 [**CH1**]

Para emitir el sonido de [**CH 2**] (canal 2), siga el procedimiento siguiente sustituyendo [**CH1**] por [**CH 2**].

### **1 Gire el control [TRIM] de la sección [CH1] en el sentido de las agujas del reloj.**

Ajuste el nivel de entrada de sonido en el terminal [**CH1**]. El indicador de nivel [**CH1**] se enciende cuando las señales de audio

entran correctamente en [**CH1**].

Gire el control [**TRIM**] para confirmar que el indicador naranja se encienda en el volumen más alto para la pista.

Asegúrese de que no se encienda el indicador rojo o el sonido puede distorsionarse.

### **2 Mueva el fader de canal [CH1] hacia el lado trasero.**

El nivel de la salida de sonido de los terminales [**CH1**] se ajusta.

### **3 Ajuste el conmutador [CROSS FADER CURVE THRU,**  $\overline{X}$ **,**  $\overline{X}$ **] (el conmutador selector de curva de crossfader).**

Ajusta las características de curva del crossfader.

### **4 Ajuste el crossfader.**

- Cambie el canal cuyo sonido sale por los altavoces.
	- Borde izquierdo: Sale el sonido [**CH1**].
	- Posición central: El sonido de [**CH1**] y [**CH 2**] se mezcla y sale. — Borde derecho: Sale el sonido [**CH 2**].
	- ! Esta operación no es necesaria cuando el conmutador
- [CROSS FADER CURVE (THRU,  $X$ ,  $X$ )] (conmutador selector de curva de crossfader) se ajusta en [**THRU**].

### **5 Gire el control [MASTER LEVEL] en el sentido de las agujas del reloj.**

Sale sonido de los altavoces.

El indicador de nivel maestro se enciende.

Gire el control [**MASTER LEVEL**] para confirmar que el indicador naranja se encienda en el volumen más alto para la pista.

Asegúrese de que no se encienda el indicador de nivel maestro o el sonido puede distorsionarse.

## Monitoreo de sonido con auriculares

- **1 Conecte los auriculares al terminal [PHONES].**
- **2 Pulse el botón [CUE] del canal que se desea monitorear.**

### **3 Gire el control [HEADPHONES MIXING].**

Ajuste el balance del volumen entre el canal seleccionado con el botón [**CUE**] y [**MASTER**].

### **4 Gire el control [HEADPHONES LEVEL].**

Ajuste el volumen de los auriculares.

- - - - - - - - - - - - - $- - - - - -$ 

## Ajuste de la salida del monitor

El ajuste de [**MONO SPLIT, STEREO**] se puede cambiar en la configuración de la pantalla [**UTILITY**].

- ! [**MONO SPLIT**]: Envía el sonido al canal seleccionado con el botón [**CUE**] a [**L**] y el sonido de [**MASTER**] a [**R**].
- ! [**STEREO**]: Emite el sonido seleccionado con el botón [**CUE**] en estéreo.

Para obtener detalles sobre las funciones, consulte el Manual de instrucciones de este producto.

## Apagado del sistema

### **1 Pulse el botón [USB STOP] durante más de 2 segundos.**

No desconecte el dispositivo USB ni apague esta unidad mientras el indicador USB está encendido o parpadeando. Si lo hace, se pueden eliminar los datos de gestión de esta unidad y se puede dañar el dispositivo USB, lo que puede hacer que los datos no sean legibles.

- **2 Desconecte el aparato USB.**
- **3 Cierre la tapa de la ranura USB.**

**4 Pulse el conmutador [** $\circ$ **].** Esta unidad se apaga.

Español

**Es 13Español** Es  $(13)$ 

# Información adicional

## Solución de problemas

! A menudo un uso incorrecto se confunde con problemas o un mal funcionamiento del dispositivo. Si hay algún problema con esta unidad, compruebe los siguientes elementos, acceda también al siguiente sitio de asistencia de Pioneer DJ y consulte las [**FAQ**] para [**XDJ-RR**]. pioneerdj.com/support/

Algunos problemas se producen a causa de los componentes conectados. Si el problema no se puede resolver tras comprobar los componentes conectados, póngase en contacto con el centro de servicio o su distribuidor para reparaciones.

! Es posible que la unidad no funcione correctamente a causa de la electricidad estática u otras influencias externas. En estos casos, desconecte el cable de alimentación y vuelva a conectarlo para restaurar el funcionamiento normal.

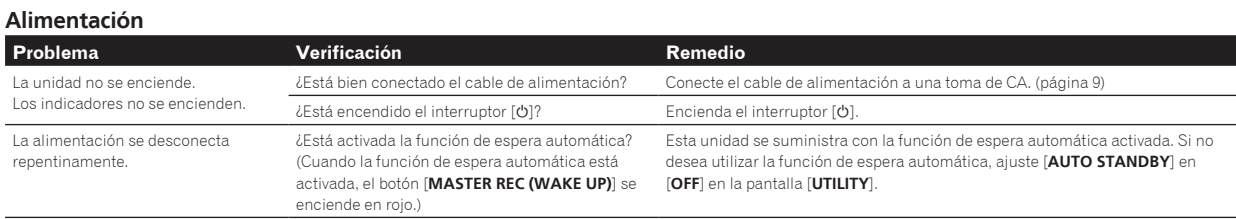

### **Salida de audio**

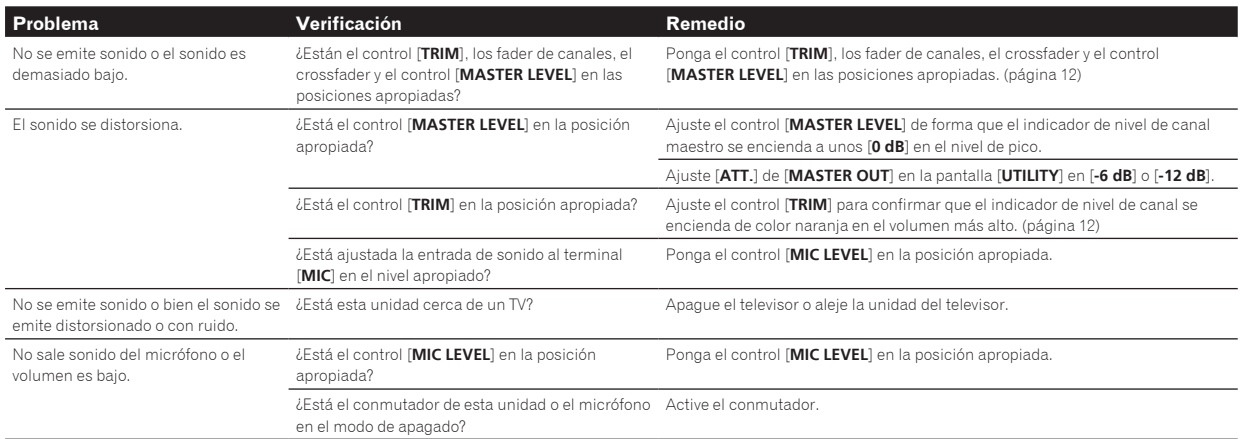

### **Pantalla**

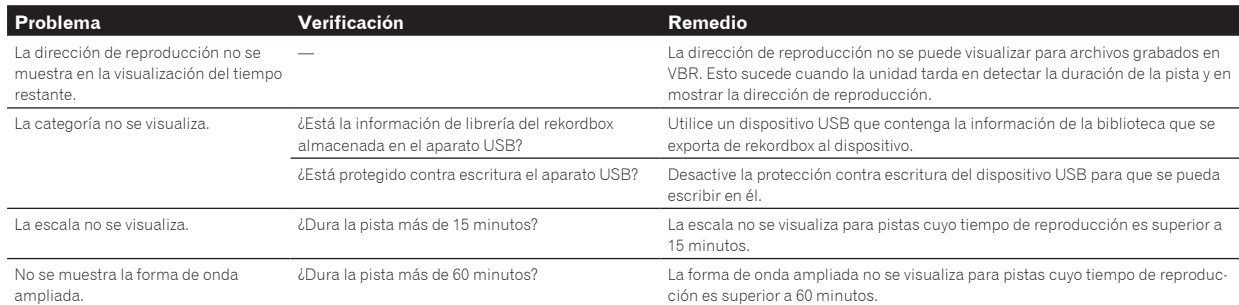

### **Funciones y operaciones**

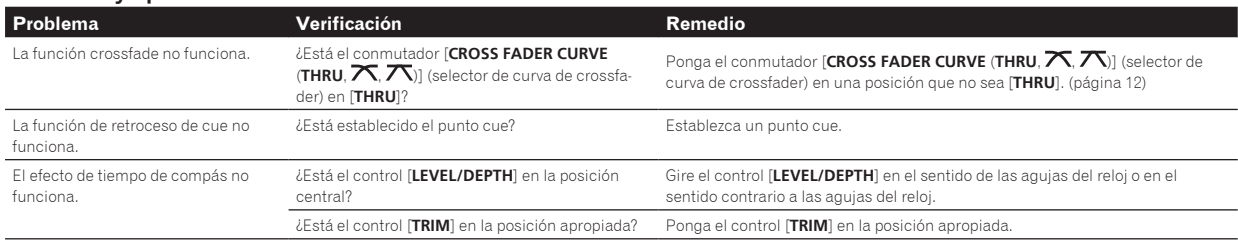

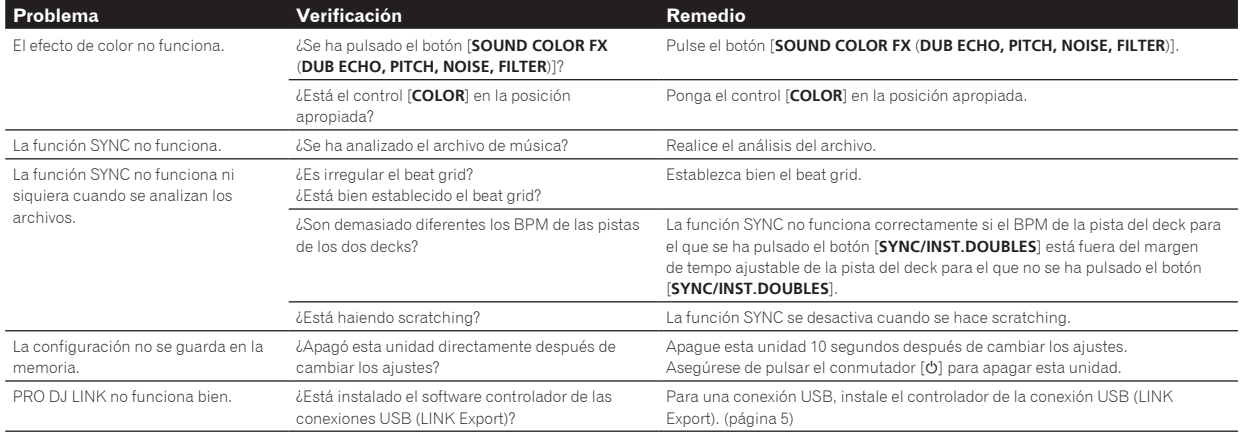

### **Aparatos USB**

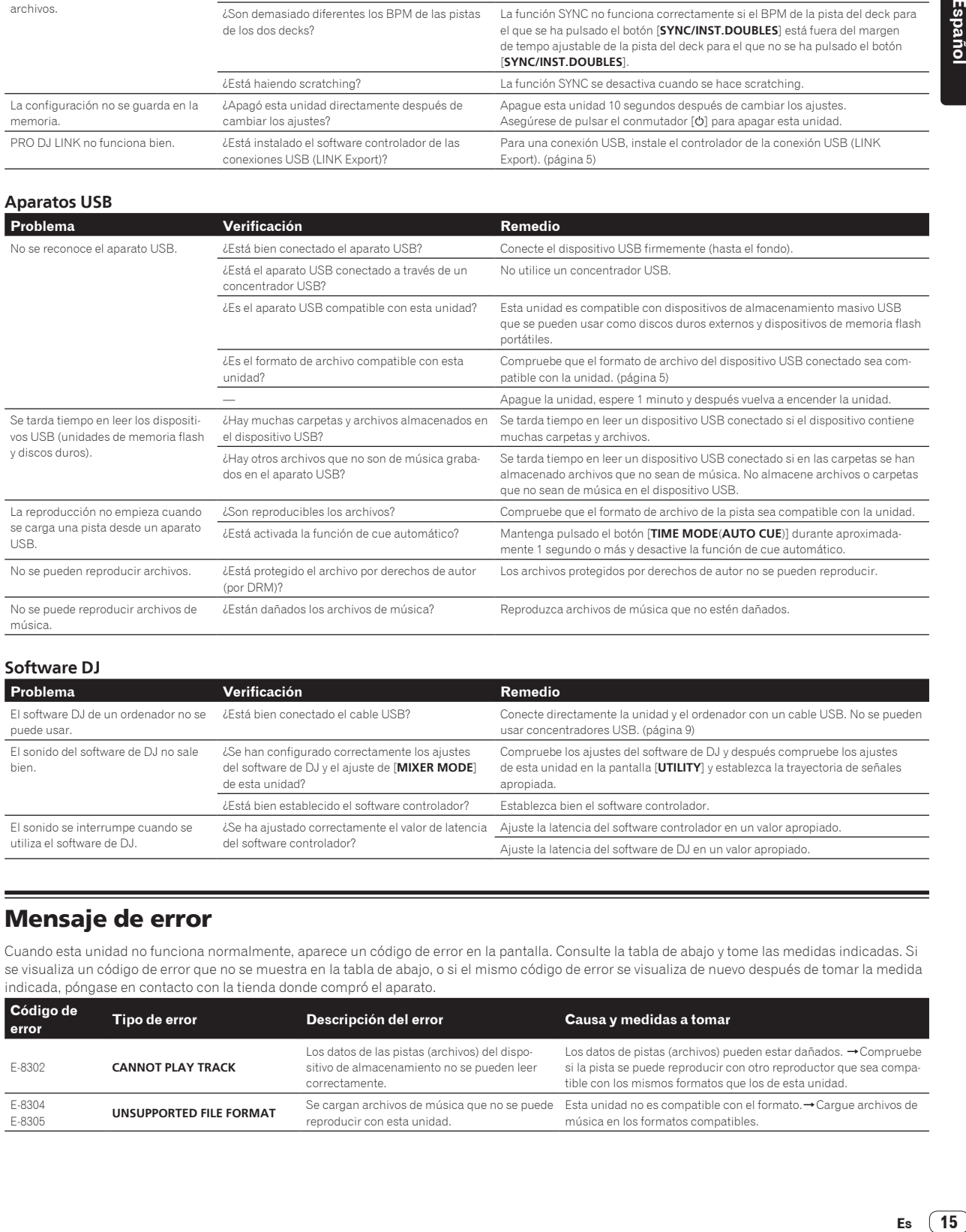

### **Software DJ**

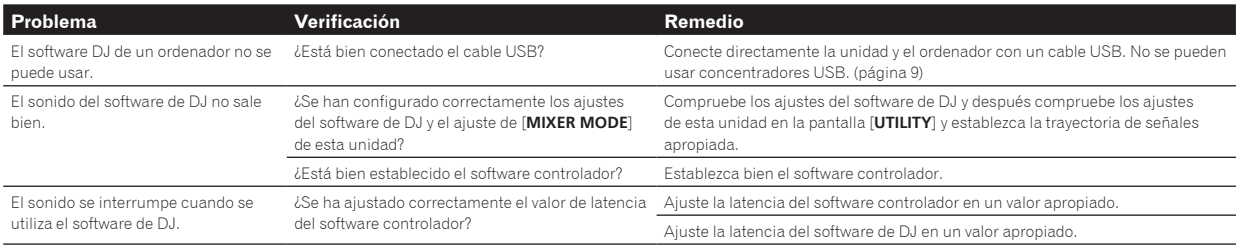

## Mensaje de error

Cuando esta unidad no funciona normalmente, aparece un código de error en la pantalla. Consulte la tabla de abajo y tome las medidas indicadas. Si se visualiza un código de error que no se muestra en la tabla de abajo, o si el mismo código de error se visualiza de nuevo después de tomar la medida indicada, póngase en contacto con la tienda donde compró el aparato.

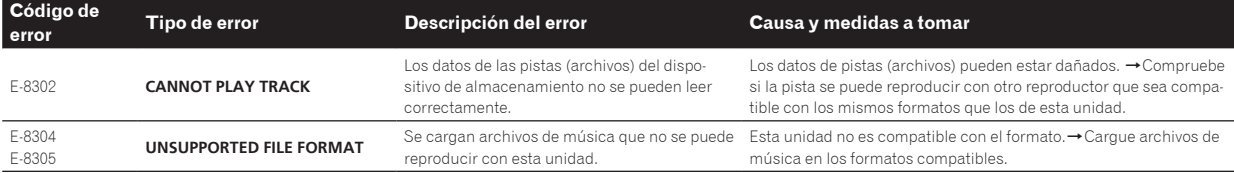

## Cambio de los ajustes

Para obtener más información, consulte el Manual de instrucciones disponible en el sitio de asistencia de Pioneer DJ.

## Marcas comerciales y marcas comerciales registradas

- ! Pioneer DJ es una marca comercial de Pioneer DJ Corporation y se usa bajo licencia. rekordbox es una marca registrada o una marca comercial de Pioneer DJ Corporation.
- ! Windows es una marca registrada de Microsoft Corporation en los Estados Unidos y en otros países.
- Adobe y Reader son marcas registradas o marcas de fábrica de Adobe Systems Incorporated en los Estados Unidos y/o en otros países.
- ! El uso de la insignia Made for Apple implica que un accesorio se ha diseñado para conectarse específicamente con el/los producto(s) de Apple que se identifica(n) en la insignia y el desarrollador ha certificado que cumple con los estándares de rendimiento de Apple. Apple no se responsabilizará del funcionamiento de este dispositivo ni de su cumplimiento con las normas de seguridad y reglamentarias. Tenga en cuenta que el uso de este accesorio con un producto de Apple puede afectar al rendimiento inalámbrico.

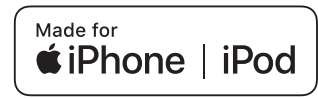

- iPhone, iPod, iPod touch y Mac son marcas comerciales de Apple Inc., registradas en los EE. UU. y en otros países.
- ! Android™ es una marca de fábrica de Google Inc.
- ! iOS es una marca de fábrica de la que Cisco tiene el derecho de marca en los EE.UU. y en otros países.
- ASIO es una marca de fábrica de Steinberg Media Technologies GmbH.
- Los nombres de compañías y productos mencionados aquí son marcas comerciales o marcas comerciales registradas de sus respectivos propietarios.

## Aviso sobre las licencias de software

! This software is based in part on the work of the Independent JPEG Group.

El software de esta unidad usa en parte software del Grupo JPEG Independiente.

### **Uso de archivos MP3**

Este producto cuenta con licencia para se usado sin fines de lucro. Este producto no tiene licencia para ser usado con fines comerciales (con fines de lucro) como, por ejemplo, en emisiones (terrestres, por satélite, por cable u otros tipos de emisiones), streaming en Internet, Intranet (un red corporativa) u otros tipos de redes, ni para distribuir información electrónica (servicio de distribución de música digital en línea). Para tales usos necesita adquirir las licencias correspondientes. Para conocer detalles, visite http://www.mp3licensing.com.

## Cuidados para los derechos de autor

rekordbox restringe la reproducción y duplicación del contenido de música protegido por derechos de autor.

- ! Cuando hay datos codificados, etc. para proteger los derechos de autor embebidos en el contenido de música, puede no ser posible utilizar el programa normalmente.
- Cuando el rekordbox detecta datos codificados, etc. para proteger los derechos de autor embebidos en el contenido de música, el proceso (reproducción, lectura, etc.) puede parar.
- La música grabada de CD, etc., está protegida por las leyes de los derechos de autor de países individuales, y también por tratados internacionales. La persona que ha grabado la música es la responsable de asegurar que ésta se use legalmente.
- ! Cuando maneje música descargada de Internet, etc., la persona que la haya descargado será la responsable de asegurar que ésta se use según el contrato concluido con el sitio de la descarga.

## Especificaciones

### **Adaptador de CA**

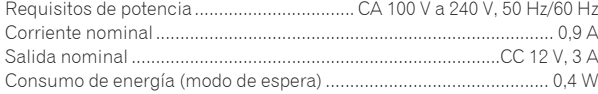

### **General – Unidad principal**

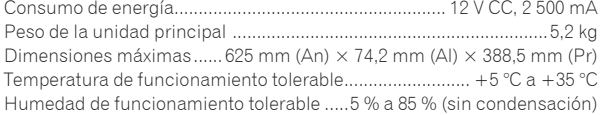

### **Sección de audio**

Terminal de salida **PHONES**

**Consumo de energía para México**

1 Considerando 1 hora de uso al día 2 Considerando 23 horas en el modo de espera

Terminales **USB**

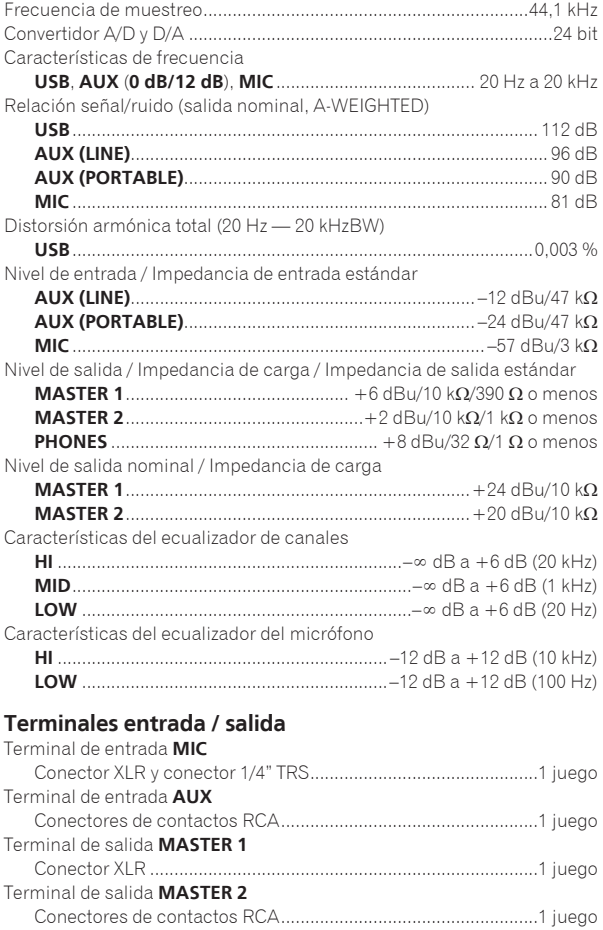

Conector de auriculares estéreo 1/4"..........................................1 juego Miniconector estéreo de 3,5 mm.................................................1 juego

Tipo A ..........................................................................................2 juegos Fuente de alimentación ..........................................5 V/1 A o menos Tipo B.............................................................................................1 juego

Modo normal<sup>1</sup> ...............................................................................34 Wh/día Modo de espera<sup>2</sup> ..........................................................................9,2 Wh/día — Asegúrese de utilizar los terminales [**MASTER 1**] para una salida equilibrada. Si se conecta a una entrada no equilibrada (como RCA) usando un cable convertidor (o adaptador convertidor) de XLR a RCA, etc., puede disminuir la calidad del sonido o puede producirse ruido.

Utilice los terminales [**MASTER 2**] para una entrada no equilibrada (como RCA).

- Las especificaciones y diseño de este producto están sujetos a cambios sin previo aviso.
- ! © 2018 Pioneer DJ Corporation. Todos los derechos reservados.

**Es 17Español** Es  $(17)$ 

**18 Es**

 $\oplus$ 

 $\overline{\mathbb{C}}$ 

Pioneer DJ Corporation<br>6F, Yokohama i-Mark Place, 4-4-5 Minatomirai, Nishi-ku, Yokohama, Kanagawa 220-0012 JAPAN<br>Pioneer DJ 株式会社

〒220-0012 神奈川県横浜市西区みなとみらい4丁目4番5号 横浜アイマークプレイス6階 **Корпорация Пайонир Диджей**

6F, Йокогама i-Mark Place, 4-4-5 Минатомирай, Ниси-ку, Йокогама, Канагава 220-0012 ЯПОНИЯ

Anteros Building, Odyssey Business Park, West End Road,South Ruislip, Middlesex, HA4 6QQ, U.K. TEL: +44-203-7617-220

Pioneer DJ Americas, Inc. 2050 W. 190th Street, Suite 109, Torrance, CA 90504, U.S.A. TEL: +1 (424) 488-0480 **PIONEER ELECTRONICS ASIACENTRE PTE. LTD.**

2 Jalan Kilang Barat, #07-01, Singapore 159346 TEL: +65-6378-7888 **PIONEER ELECTRONICS AUSTRALIA PTY. LTD.**

5 Arco Lane, Heatherton, Victoria, 3202, Australia, TEL: +61-3-9586-6300

© 2018 Pioneer DJ Corporation. All rights reserved.

**PIONEER ELECTRONICS (THAILAND) CO., LTD.** 17th Fl., KPN Tower, 719 Rama 9 Road, Bangkapi, Huaykwang, Bangkok 10310 TEL: +66-2-717-0777 **PIONEER TECHNOLOGY (MALAYSIA) SDN. BHD** 16th Floor, Menara Uni. Asia 1008 Jalan Sultan Ismail 50250 Kuala Lumpur TEL: +60-3-2697-2920 先鋒股份有限公司 *ѯᢋѯіҀϲୣ࿆ӏၰ ĵıĸ ဵ Ĺ ዃ* TEL: +886-(0)2-2657-3588 先鋒電子 (香港) 有限公司 香港九龍長沙灣道 909 號 5 樓 TEL: +852-2848-6488 **PIONEER ELECTRONICS DE MEXICO S.A. DE C.V.** Blvd.Manuel Avila Camacho 138 10 piso Col.Lomas de Chapultepec, Mexico, D.F. 11000 TEL: +52-55-9178-4270 **PIONEER INDIA ELECTRONICS PRIVATE LTD.** 216, Second Floor, Time Tower, M.G. Road, Sector 28, Gurgaon 122001, Haryana, India TEL: +91-124-463-6100 **PDJ\_001\_all**

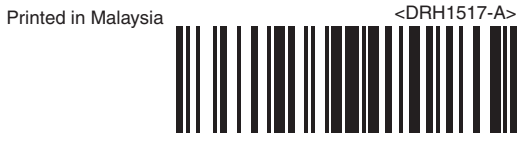